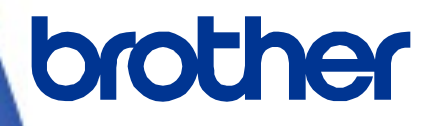

三菱電機シーケンサ(**MELSEC-Q**)

# サンプルプログラム リファレンスマニュアル

**Version 1.00**

Brother のロゴはブラザー工業株式会社の登録商標です。

ブラザーは、ブラザー工業株式会社の登録商標です。

© 2023 Brother Industries, Ltd. All rights reserved.

本書に記載されている各社の製品名、またはソフトウェア名は、それぞれの所有者の商標または登録商標である場合が あります。

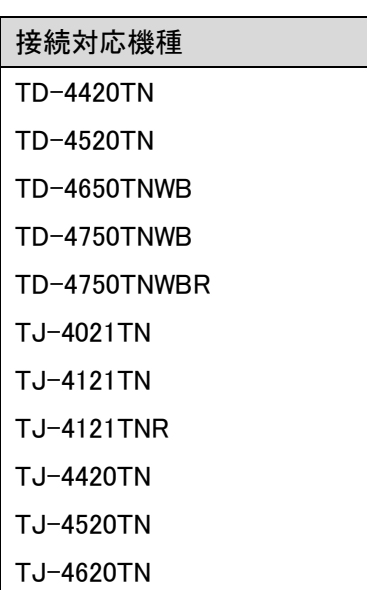

# 三菱電機シーケンサ(MELSEC-Q) サンプルプログラム リファレンスマニュアル

<< 目次 >>

<span id="page-2-0"></span>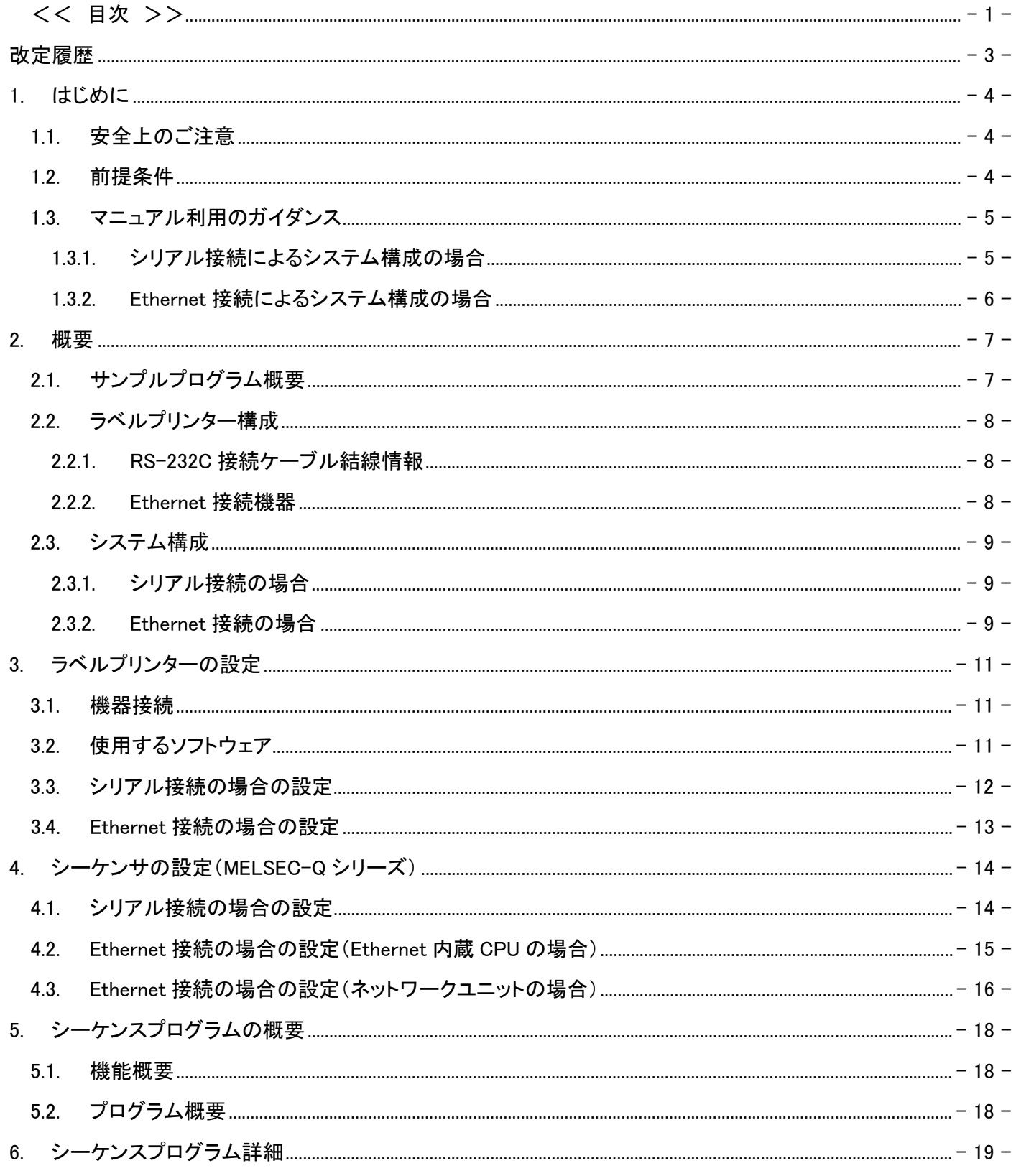

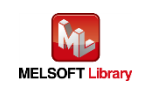

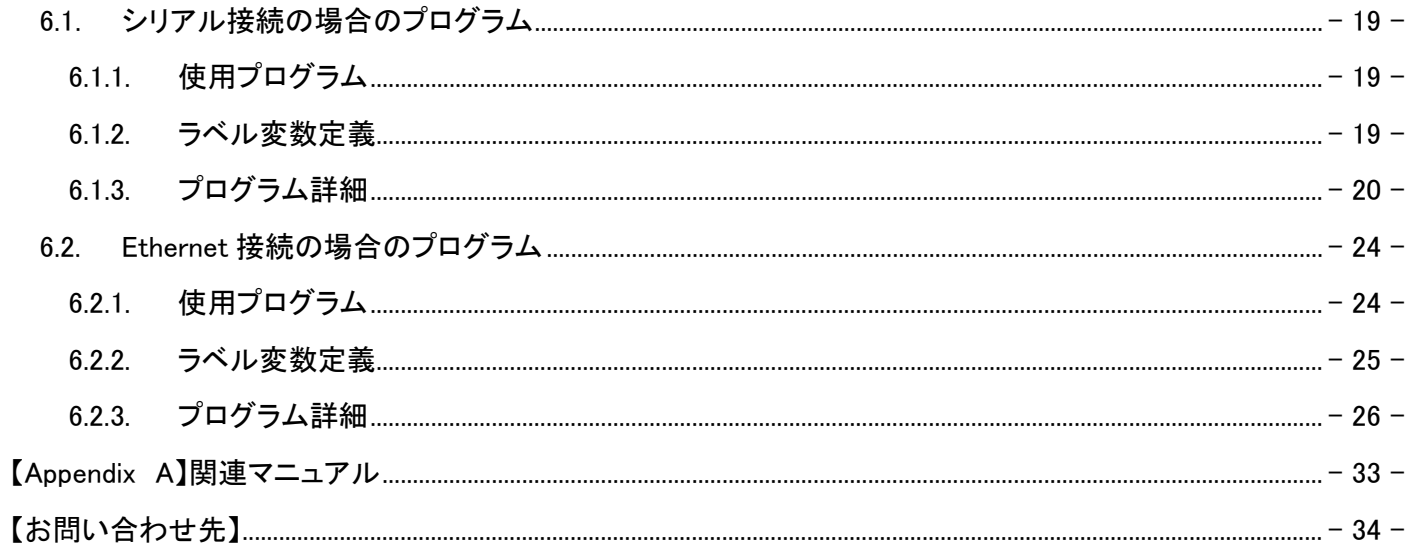

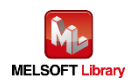

#### <span id="page-4-0"></span>改定履歴

リファレンスマニュアル改定履歴

| バージョン | 改定日       | 改定内容 |
|-------|-----------|------|
| V1.00 | 2023/8/17 | 新規作成 |
|       |           |      |
|       |           |      |
|       |           |      |
|       |           |      |

# サンプルプログラム改定履歴 シリアル gw\_ld-brother-tt-c24.gxw

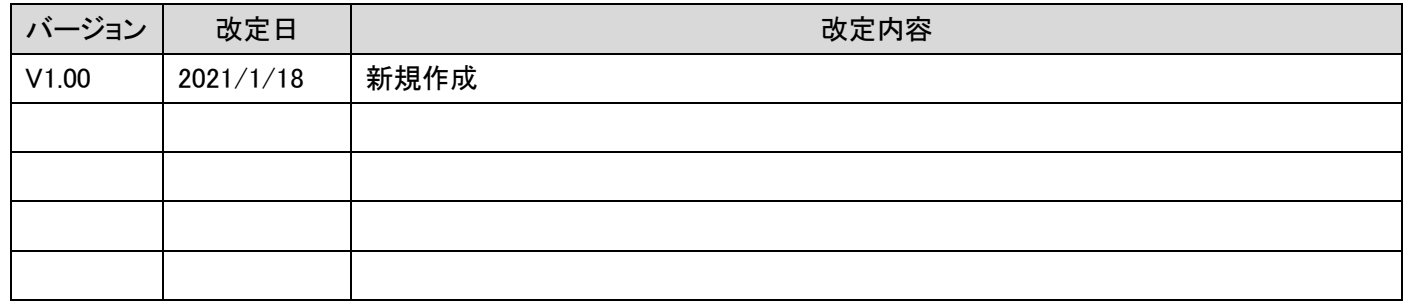

#### サンプルプログラム改定履歴 内臓 Ethernet gw\_ld-brother-tt-ce.gxw

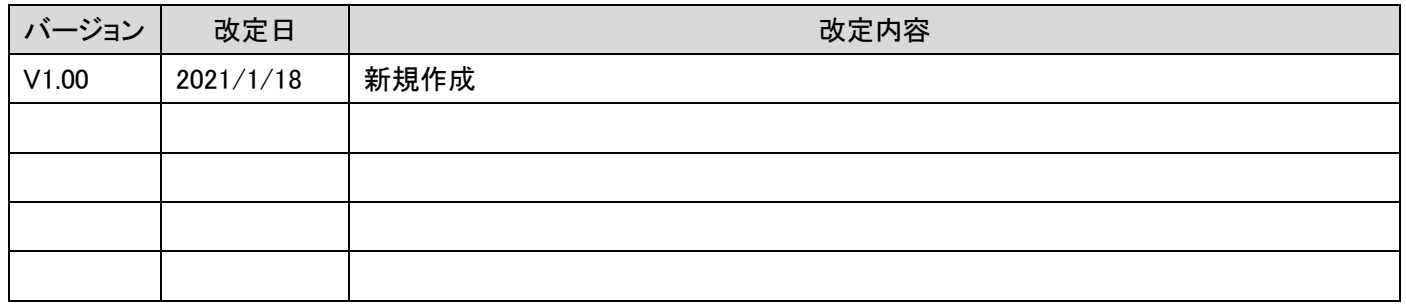

# サンプルプログラム改定履歴 Ethernet ユニット gw\_ld-brother-tt-e.gxw

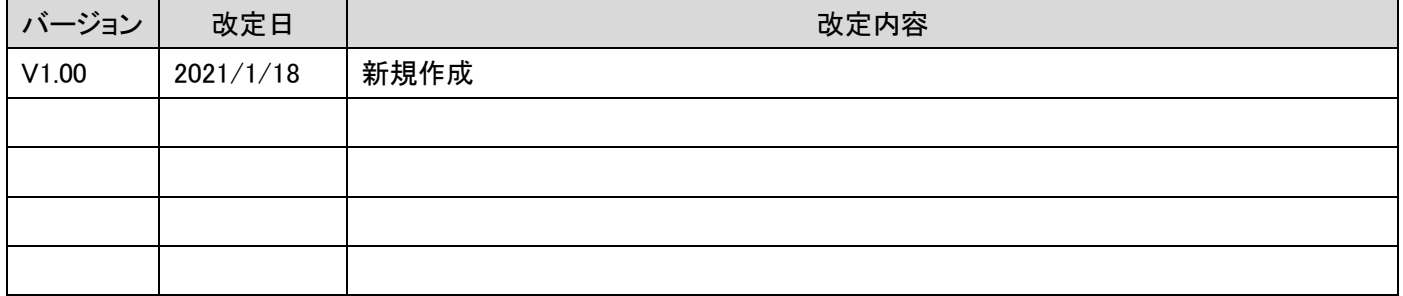

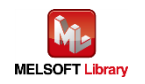

#### <span id="page-5-0"></span>1. はじめに

## <span id="page-5-1"></span>1.1. 安全上のご注意

(ご使用前に必ずお読みください)

本接続ガイドで紹介している製品のご使用に際しては、本接続ガイドで紹介している関連マニュアルをよくお読みい ただくと共に、安全に対して十分に注意を払って、正しい取扱いをしていただくようお願いいたします。

この「安全上のご注意」では、安全注意事項のランクを「 警告」、「 注意」として区別してあります。

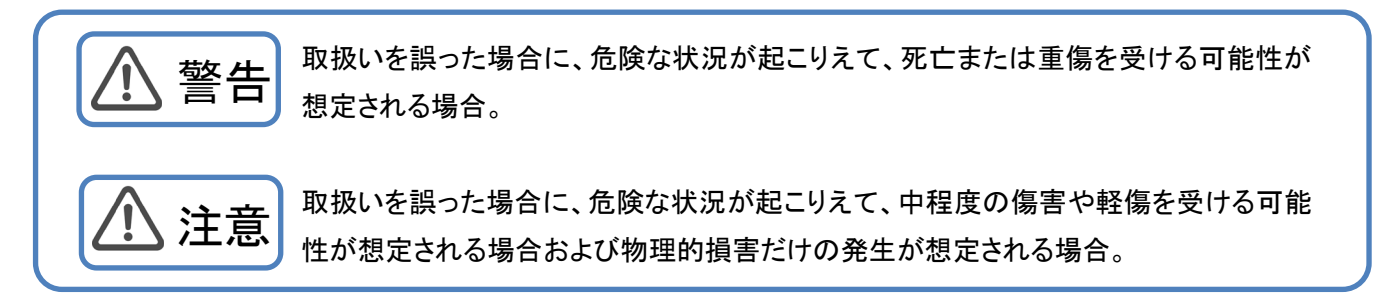

なお、 注意に記載した事項でも、状況によっては重大な結果に結びつく可能性もあります。 いずれも重要な内容を記載していますので必ず守ってください。

<span id="page-5-2"></span>1.2. 前提条件

このマニュアルは、以下の知見を有していることを前提に説明します。

- 三菱電機シーケンサのラダープログラム、ST 言語について理解していること
- 開発ツール GX Works2 の操作方法について理解していること

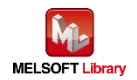

<span id="page-6-0"></span>1.3. マニュアル利用のガイダンス

お客様のシステムがシーケンサとラベルプリンターをどの通信で接続しているかによって、参照していただくマニュア ルの内容が分かれています。

<span id="page-6-1"></span>1.3.1. シリアル接続によるシステム構成の場合

2.概要

2.1.サンプルプログラム概要

2.2.ラベルプリンター構成

2.2.1.シリアル接続の場合

2.3.システム構成

2.3.1.シリアル接続の場合

3.ラベルプリンターの設定

3.1.機器接続

3.2.使用するソフトウェア

3.3.シリアル接続の場合の設定

4.シーケンサの設定

4.1.シリアル接続の場合の設定

5.シーケンスプログラム概要

5.1.機能概要

5.2.プログラム概要

6.シーケンスプログラム詳細

6.1.シリアル接続の場合のプログラム

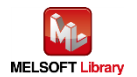

- <span id="page-7-0"></span>1.3.2. Ethernet 接続によるシステム構成の場合
	- 2.概要
		- 2.1.サンプルプログラム概要
		- 2.2.ラベルプリンター構成
			- 2.2.2.Ethernet 接続の場合
		- 2.3.システム構成
		- 2.3.2.Ethernet 接続の場合
	- 3.ラベルプリンターの設定
		- 3.1 機器接続
		- 3.2.使用するソフトウェア
		- 3.4.Ethernet 接続の場合の設定
	- 4.シーケンサの設定
		- 4.2.Ethernet 接続の場合の設定(Ethernet 内蔵 CPU の場合)
		- 4.3.Ethernet 接続の場合の設定(ネットワークユニットの場合)
	- 5.シーケンスプログラム概要
		- 5.1.機能概要
		- 5.2.プログラム概要
	- 6.シーケンスプログラム詳細
		- 6.2.Ethernet 接続の場合のプログラム

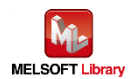

# <span id="page-8-0"></span>2. 概要

<span id="page-8-1"></span>2.1. サンプルプログラム概要

本サンプルプログラムは、MELSEC-Q シリーズシーケンサとブラザー製ラベルプリンターで、テキストを印刷するプロ グラムです。

Ethernet 接続の場合は、CPU 内蔵 Ethernet またはネットワークユニット(QJ71E71-100)を利用します。

本サンプルプログラムでは、ラベル毎に異なる情報をシーケンサから流し込む手順をプログラムで提供するものです。

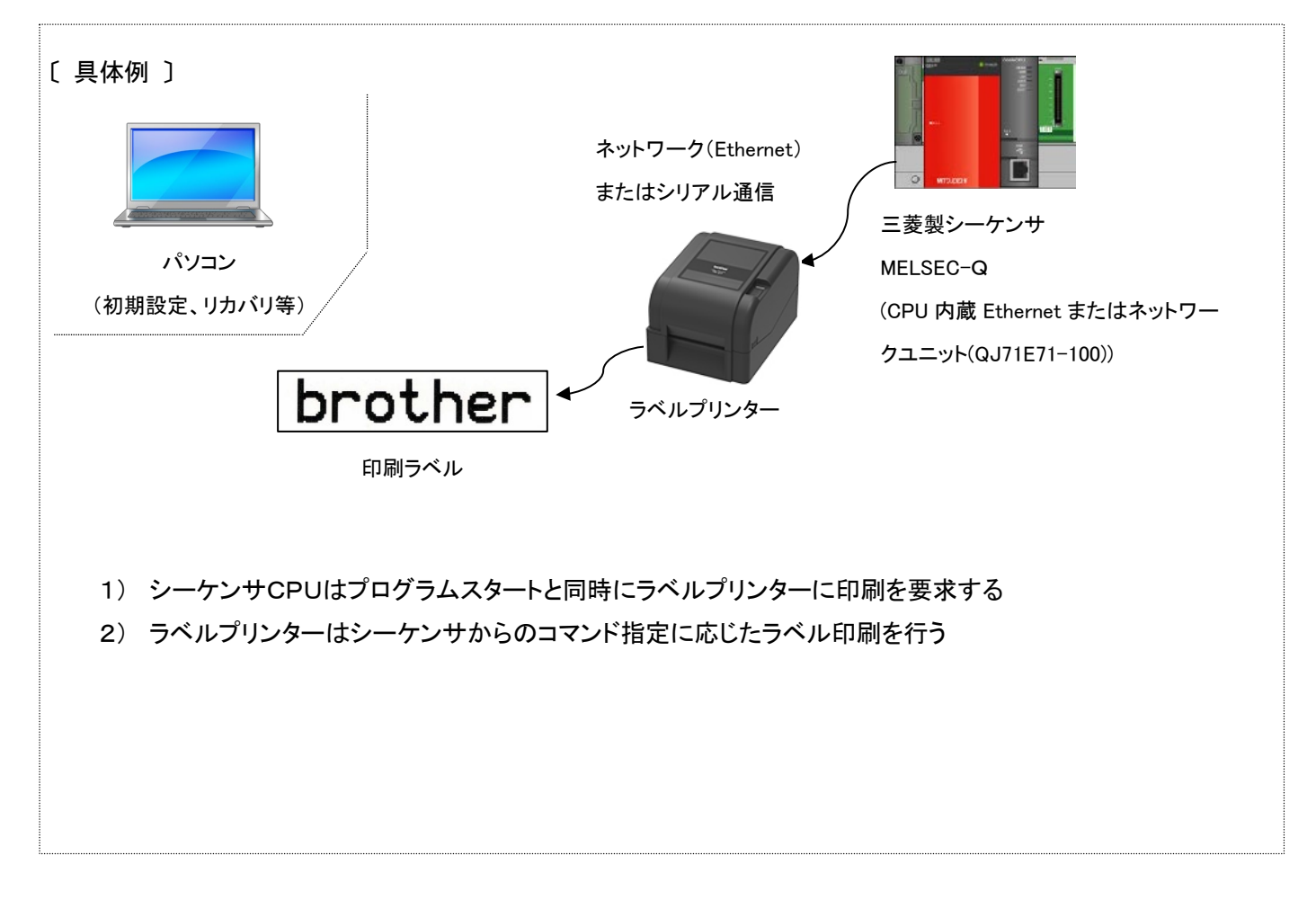

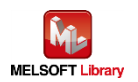

- <span id="page-9-0"></span>2.2. ラベルプリンター構成
	- ラベルプリンター

本サンプルラダーのシリアル接続のものは、以下のブラザー製ラベルプリンターを対象とします。

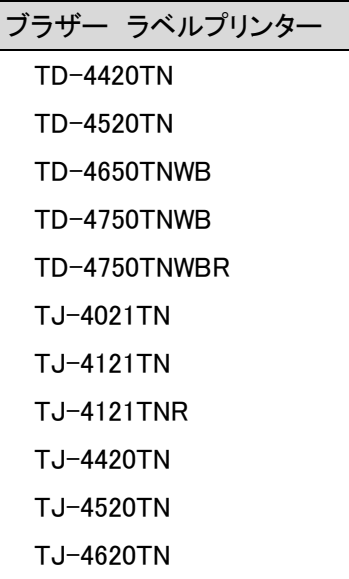

- \*上記以外のラベルプリンターでも、FBPL 印刷コマンドに対応した製品は接続できる可能性があります。 FBPL 印刷コマンドについては、【Appendix A】関連マニュアルの FBPL コマンドリファレンスを参照してください。 詳細は、ブラザー販売までお問い合わせください。
- <span id="page-9-1"></span>2.2.1. RS-232C 接続ケーブル結線情報

シーケンサとはストレートケーブルで通信可能です。

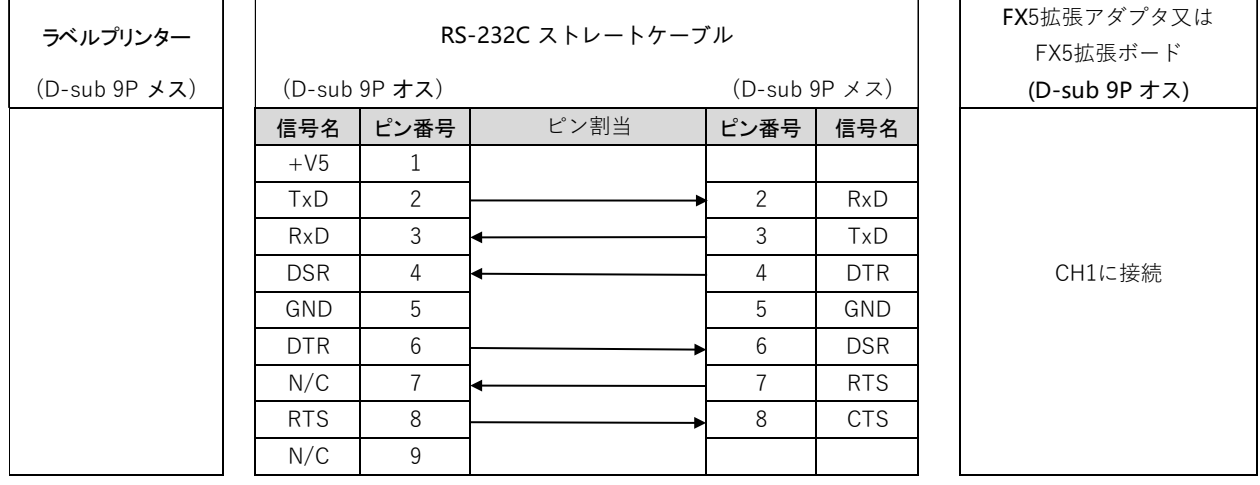

#### <span id="page-9-2"></span>2.2.2. Ethernet 接続機器

■ ハブ

100BASE-TX 対応のスイッチングハブ(リピーターハブでも可)

■ LAN ケーブル 100BASE-TX に対応したカテゴリー5のケーブル

# <span id="page-10-1"></span><span id="page-10-0"></span>2.3.1. シリアル接続の場合

本サンプルプログラムのシリアル接続の場合のシステム構成を下記に示します。

# ラベルプリンター

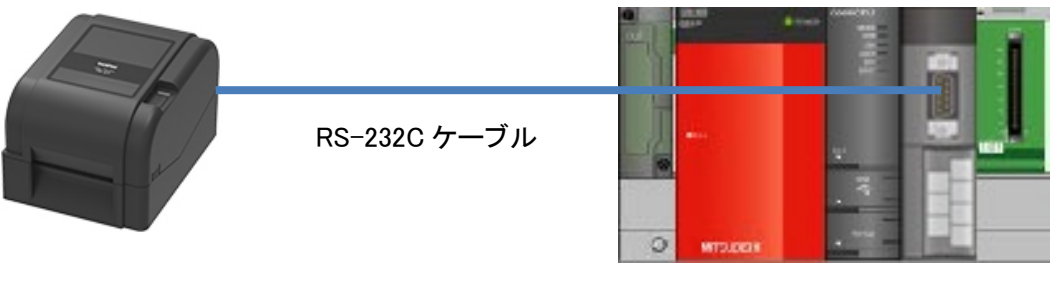

シーケンサ

■ シーケンサユニットおよび開発ツール

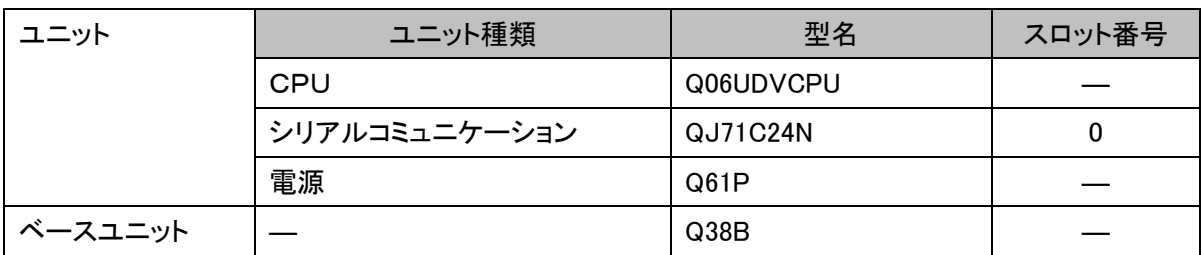

\*プログラムは GX Works2 Version 1.513K で作成しています。

# <span id="page-10-2"></span>2.3.2. Ethernet 接続の場合

本サンプルプログラムの Ethernet 接続の場合のシステム構成を下記に示します。

■ Ethernet 内蔵 CPU の場合

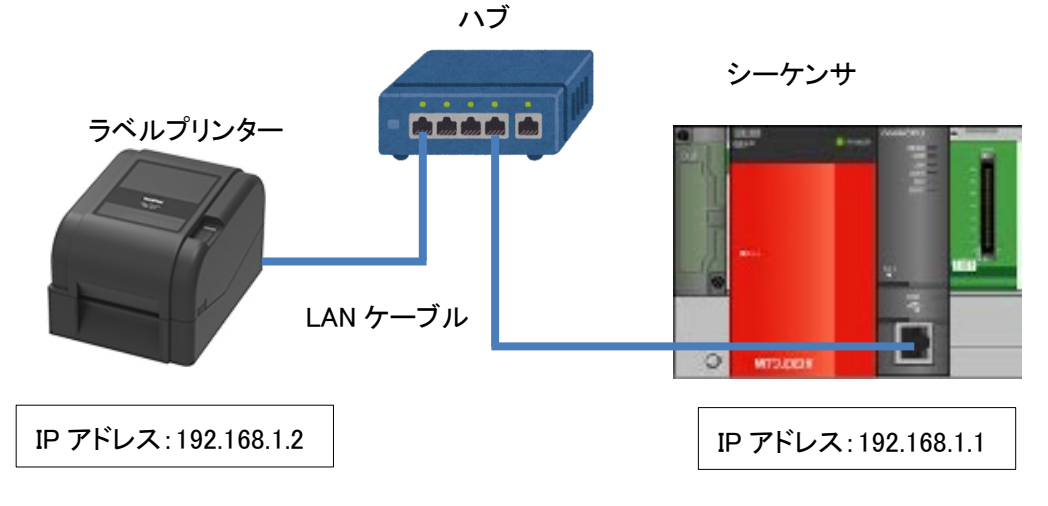

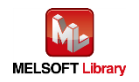

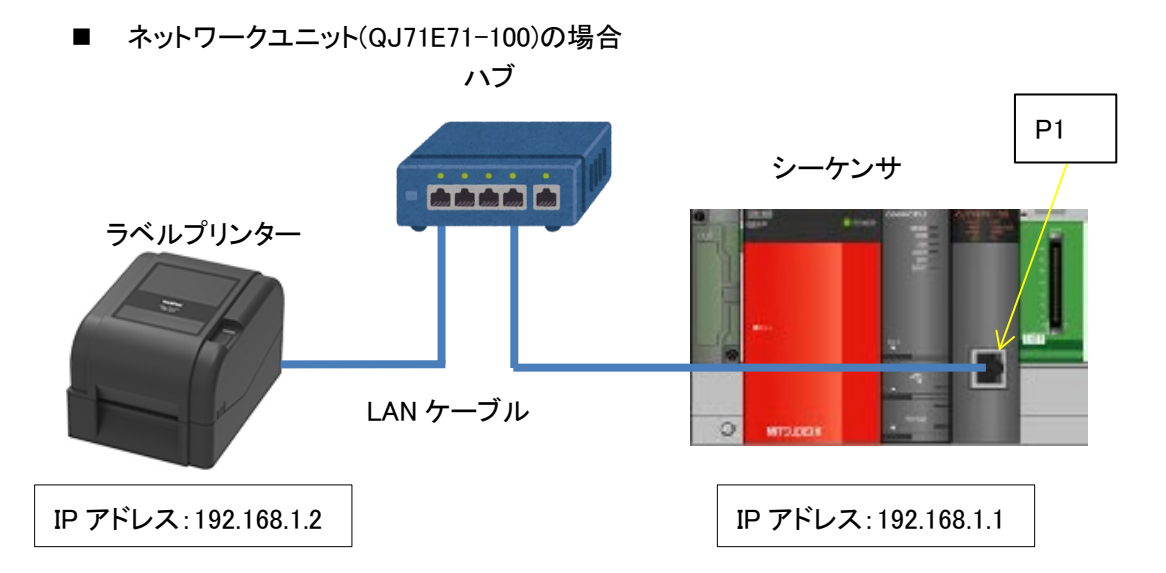

■ シーケンサユニットおよび開発ツール

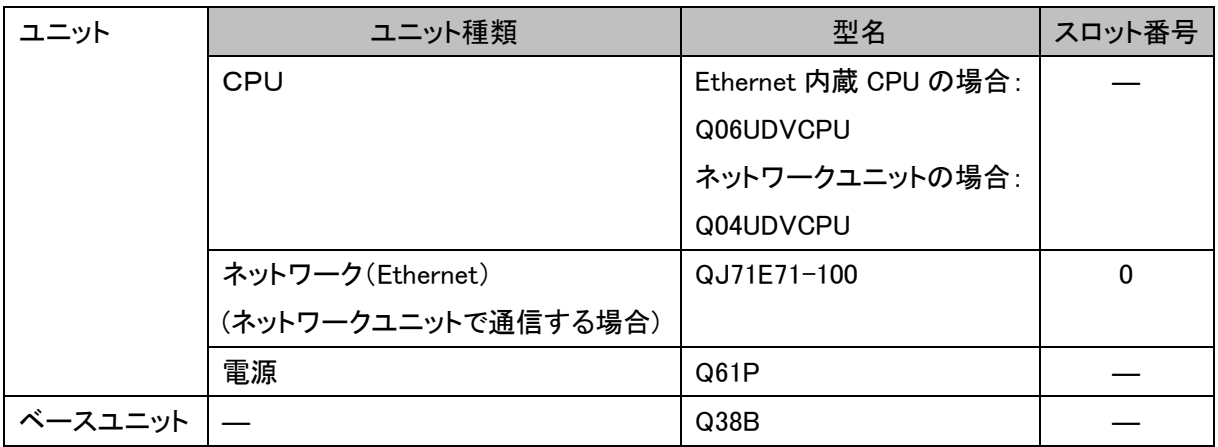

\*プログラムは GX Works2 Version 1.513K で作成しています。

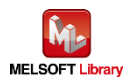

#### <span id="page-12-1"></span><span id="page-12-0"></span>3.1. 機器接続

シーケンサとプリンターをシリアル接続あるいは Ethernet 接続して通信するためにプリンター側の通信設定が必要 で、そのためパソコンと USB 接続します。一度設定完了させた後は、常時接続する必要はありません。

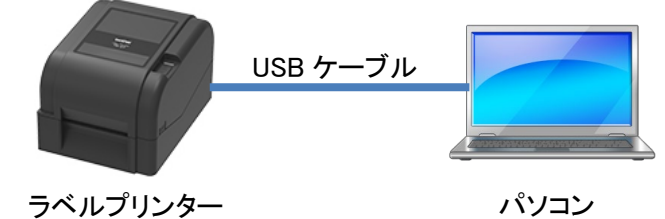

■ パソコン

Windows 系の PC をご利用ください。

■ 必要な USB ケーブル

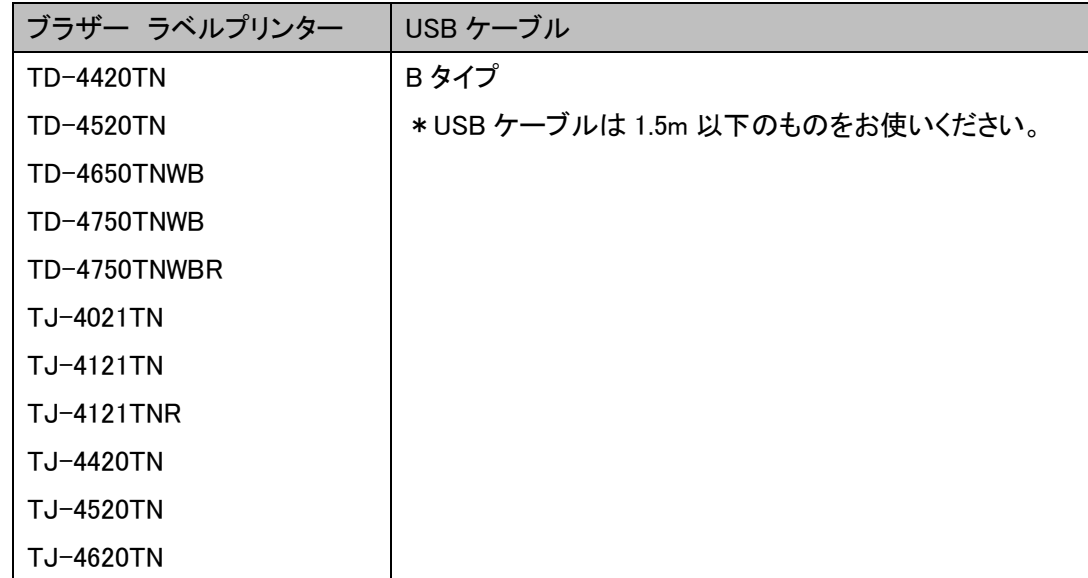

\*上記ラベルプリンターについて、三菱シーケンサとの接続動作確認を実施していますが、他モデルでも FBPL 印 刷コマンドに対応したモデルは接続可能です。詳細は下記 URL を参照してください。 <http://brother.jp/dev/cf/index.htm>

<span id="page-12-2"></span>3.2. 使用するソフトウェア

プリンター側のネットワーク通信を設定するために、下記ソフトウェアをパソコンにインストールして使用します。

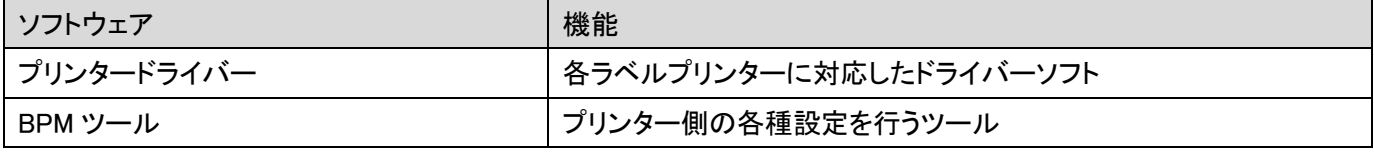

各ソフトウェアの最新版はブラザー製品サポートサイトよりダウンロードしていただけます。各ソフトの対応 OS およ びファームバージョンの最新情報もサポートサイトにてご確認ください。

ブラザー製品サポートサイト URL (<http://solutions.brother.co.jp/>)

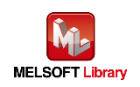

# <span id="page-13-0"></span>3.3. シリアル接続の場合の設定

BPM ツールを起動して、[プリンター設定]ボタン押下、[RS232]タブを選択して、シリアル通信設定を行います。 本サンプルプログラムでは、下記のようになっています。(設定を変更する場合は、シーケンサ側の設定も合わせて 変更してください)

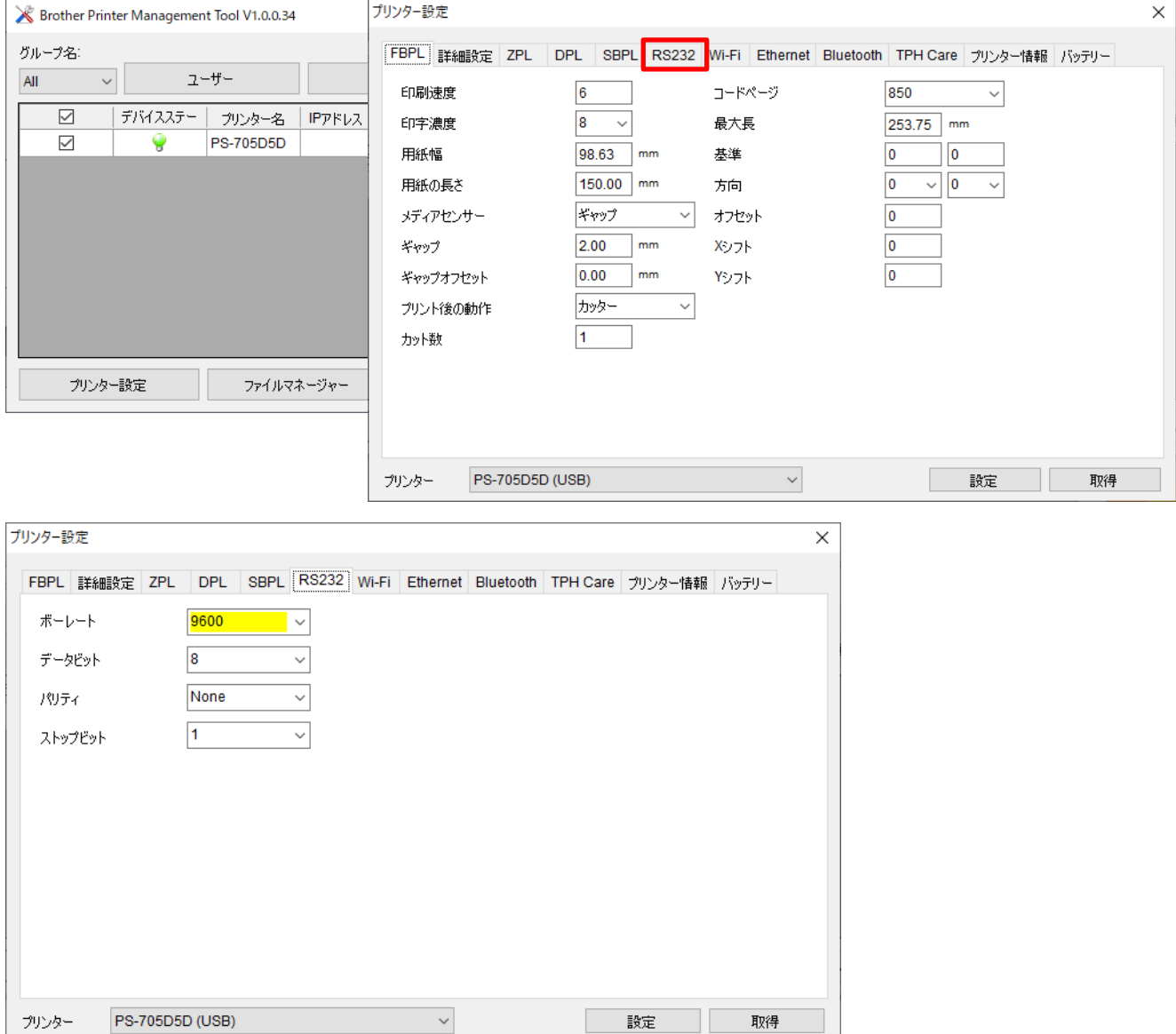

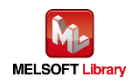

# <span id="page-14-0"></span>3.4. Ethernet 接続の場合の設定

BPM ツールを起動して、[プリンター設定]ボタン押下、[Ethernet]タブを選択して、有線 LAN 通信設定を行います。 本サンプルプログラムでは、下記のように IP アドレスを設定してください。

変更後、「設定」ボタンをクリックすると設定値が反映されます。

本サンプルプログラムでは、下記のようになっています。

# (設定を変更する場合は、シーケンサ側の設定も合わせて変更してください)

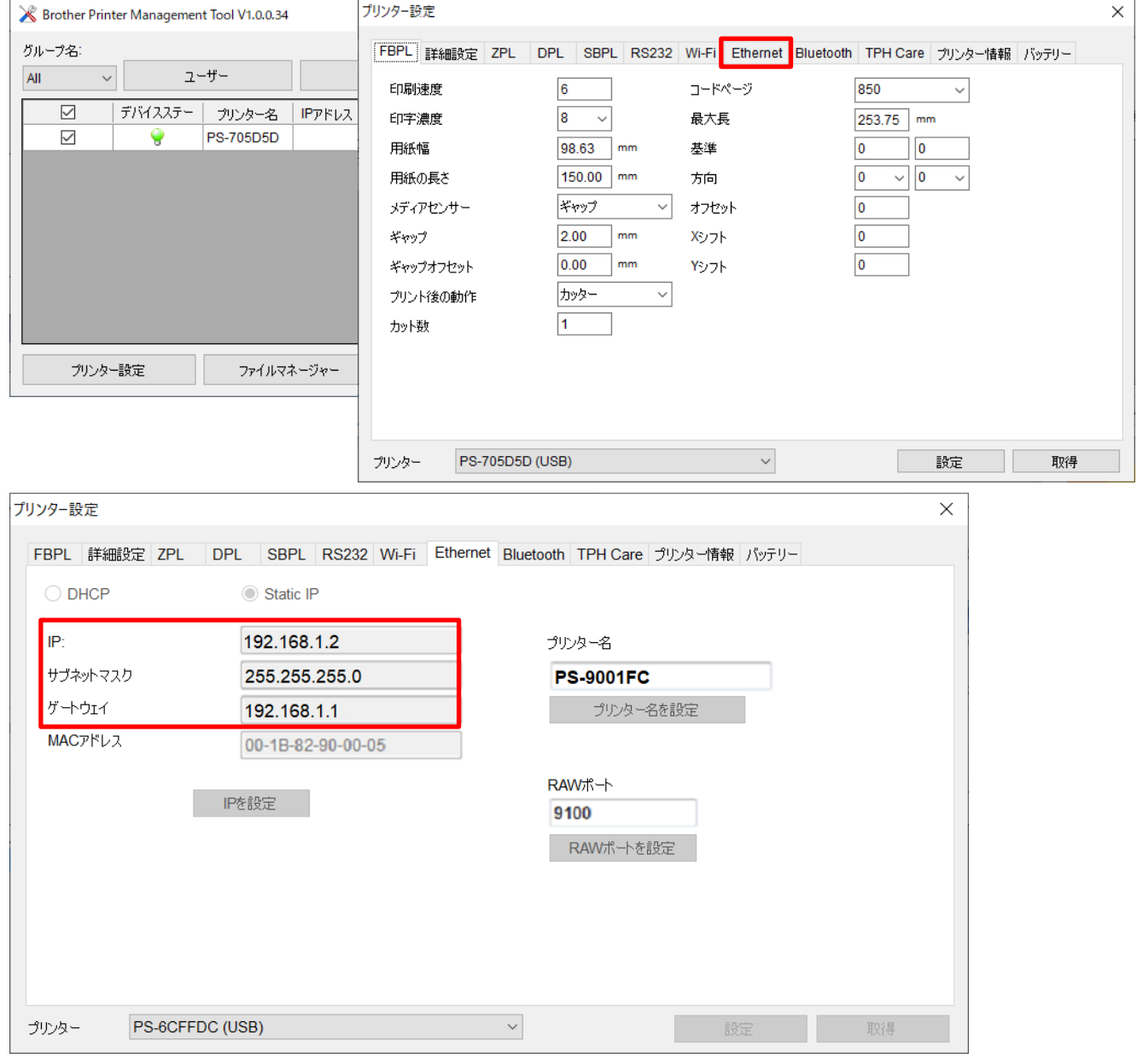

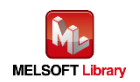

<span id="page-15-0"></span>4. シーケンサの設定(MELSEC-Q シリーズ)

GX Works2 により設定後、プログラムと PC パラメータをシーケンサに書き込んでください。

- <span id="page-15-1"></span>4.1. シリアル接続の場合の設定
	- CPUパラメータ設定

デフォルト設定のままです。

■ シリアルコミュニケーションユニット(CH1) スイッチ設定

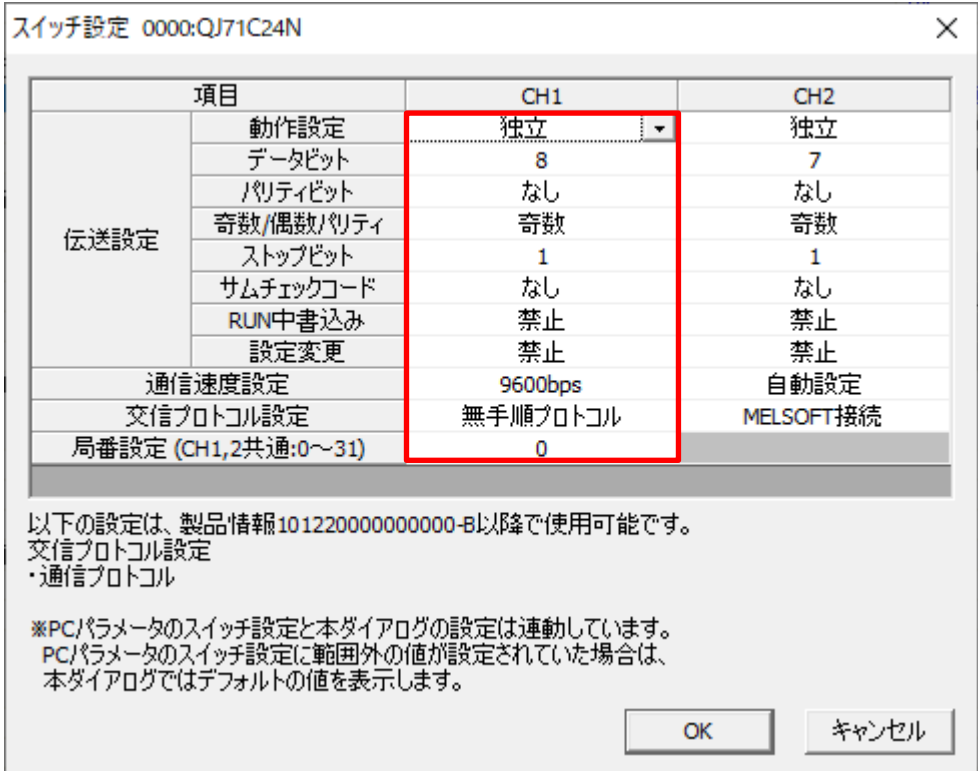

# ラベルプリンター側[の通信設定と](#page-13-0)同じにします。

上記画面以外のパラメータはデフォルト値と同じ。

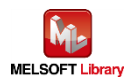

# <span id="page-16-0"></span>4.2. Ethernet 接続の場合の設定(Ethernet 内蔵 CPU の場合)

■ CPUパラメータ設定

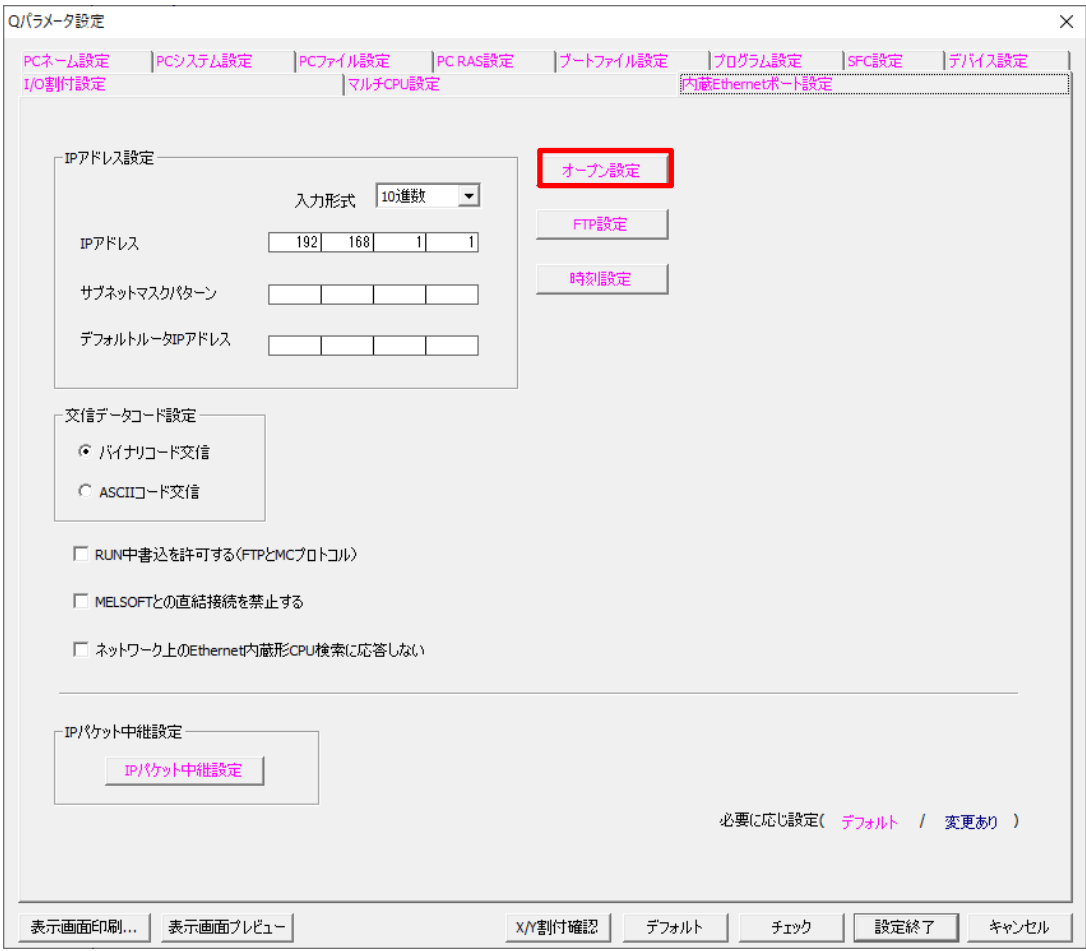

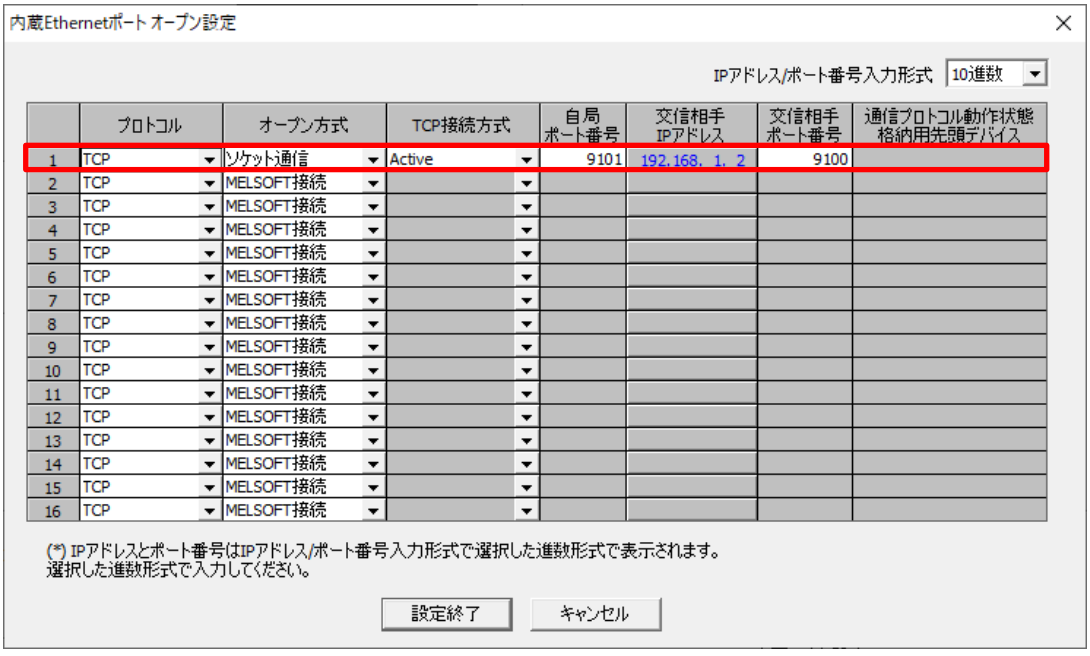

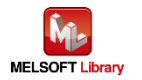

## <span id="page-17-0"></span>4.3. Ethernet 接続の場合の設定(ネットワークユニットの場合)

- CPUパラメータ設定 デフォルト設定のままです。
- ネットワークユニット(ポート1) パラメータ設定(自ノード)

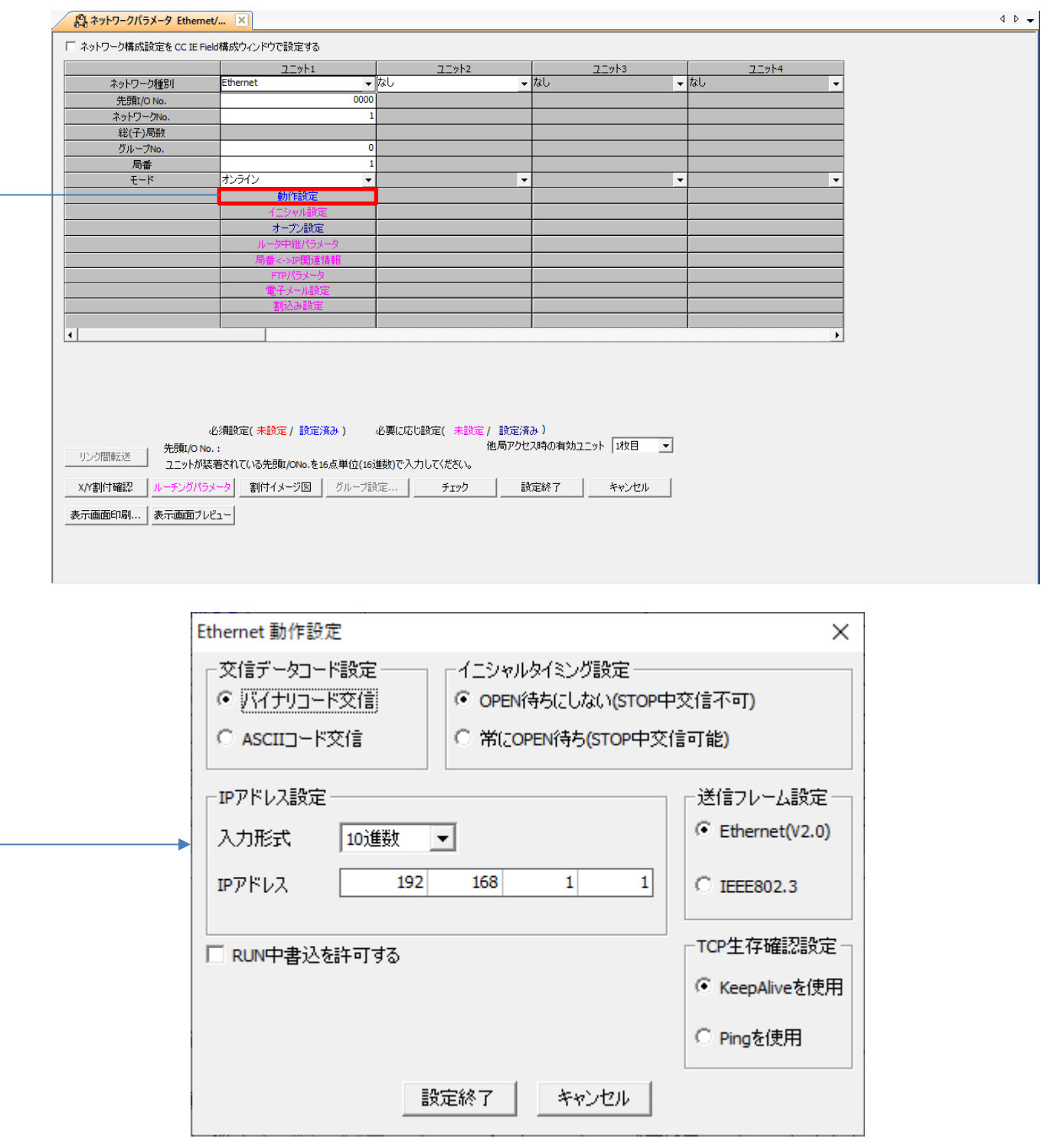

上記の表示になるように設定してください。

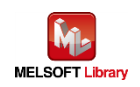

# ■ ネットワークユニット(ポート1) パラメータ設定(相手ノード)

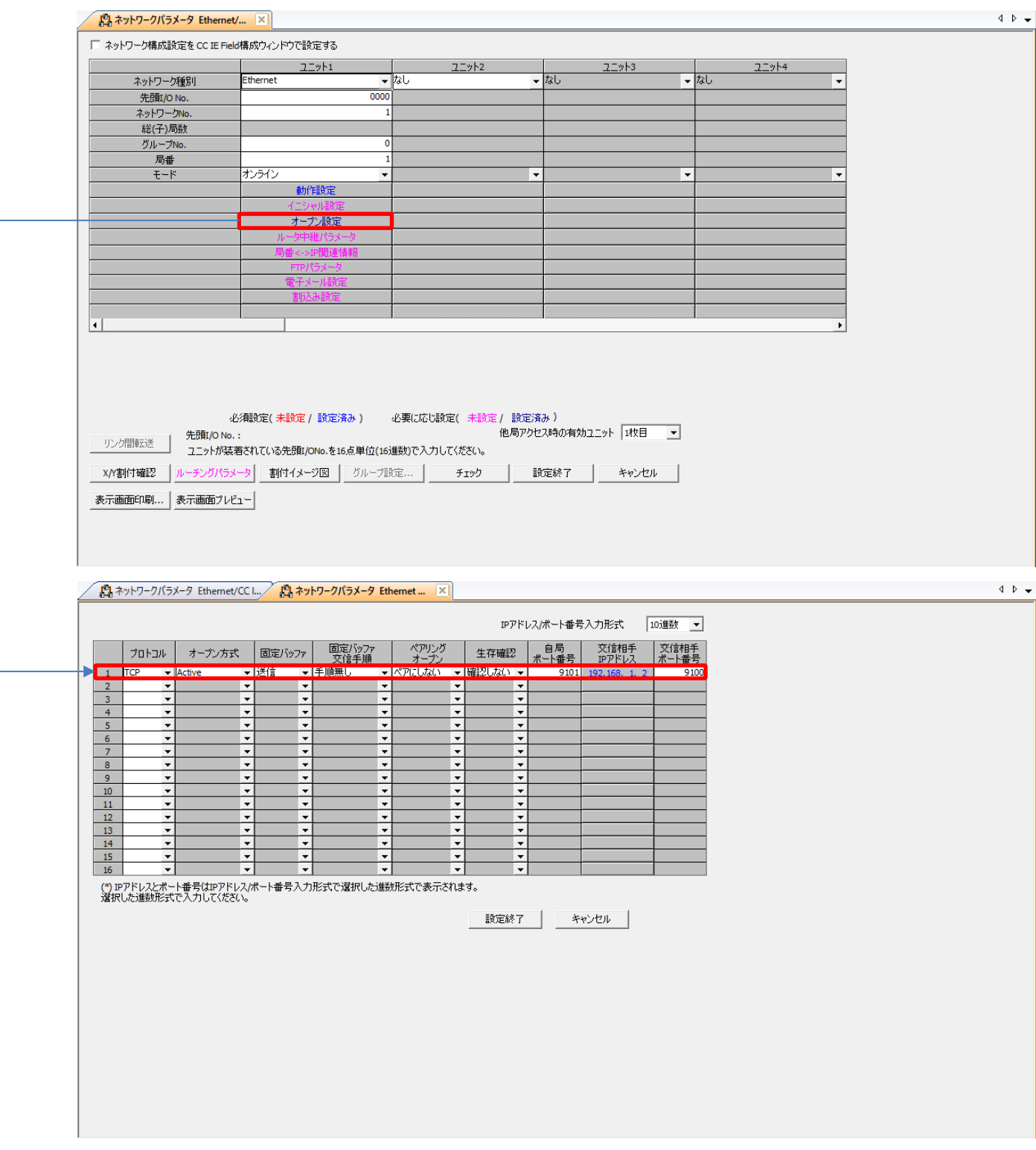

コネクション No.1 になるように設定します。

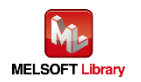

# <span id="page-19-0"></span>5. シーケンスプログラムの概要

#### <span id="page-19-1"></span>5.1. 機能概要

三菱シーケンサ(MELSEC)からの情報により、Brother ラベルプリンターにて印刷動作させる使用例を説明します。

#### <span id="page-19-2"></span>5.2. プログラム概要

本プログラムでは下記の FBPL コマンド群を 1 回の通信でラベルプリンターに送信する動作となります。

|                | コマンド                           | 内容                |                                     |
|----------------|--------------------------------|-------------------|-------------------------------------|
| $\mathbf{1}$   | <b>CLS</b>                     | イメージバッファ消去        |                                     |
| $\overline{2}$ | TEXT 10,10,"3",0,3,3,"brother" | テキスト配置            |                                     |
|                |                                | パラメータ:            |                                     |
|                |                                | X 座標              | 10                                  |
|                |                                | Y座標               | 10                                  |
|                |                                | フォント名             | "3"<br>(16x24 fixed pitch dot font) |
|                |                                | 回転角度              | 0                                   |
|                |                                | 水平方向倍角            | 3                                   |
|                |                                | 垂直方向倍角            | 3                                   |
|                |                                | テキスト文字列 "brother" |                                     |
| 3              | PRINT 1,1                      | 印刷                |                                     |
|                |                                | パラメータ:            |                                     |
|                |                                | 印刷ラベルセット数         | $\blacksquare$ 1                    |
|                |                                | 印刷ラベルコピー枚数 1      |                                     |

各コマンドの説明は【[Appendix](#page-34-0) A】の FBPL コマンドリファレンスを参照してください。

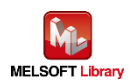

# <span id="page-20-0"></span>6. シーケンスプログラム詳細

# <span id="page-20-1"></span>6.1. シリアル接続の場合のプログラム

#### <span id="page-20-2"></span>6.1.1. 使用プログラム

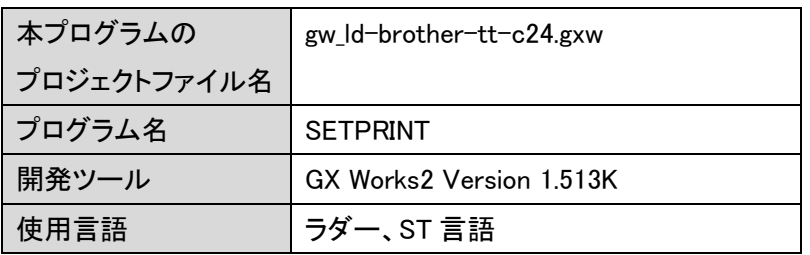

\*プロジェクトファイルの対象シーケンサは MELSEC-Q シリーズで設定されています。

#### <span id="page-20-3"></span>6.1.2. ラベル変数定義

本プログラムで使用するグローバルラベルを以下に示します。

| No.            | ラベル名               | データ型        | 用途               |
|----------------|--------------------|-------------|------------------|
| 1              | wSendUnit[112]     | INT         | 送信ユニット           |
| $\overline{2}$ | wDummy             | <b>INT</b>  | ダミーデバイス          |
| 3              | wSendData[128]     | <b>INT</b>  | 送信データバッファ        |
| 4              | wTransDataSize     | <b>INT</b>  | 送信データ長           |
| 5              | wSendCtrl[3]       | INT         | Send 命令コントロールデータ |
| $6\phantom{.}$ | wSendErrID         | <b>INT</b>  | 送信エラーコード         |
| $\overline{7}$ | bInitialSetting[2] | <b>BOOL</b> | 初期設定             |
| 8              | bInitialSetting OK | <b>BOOL</b> | 初期設定成功           |
| 9              | bInitialSetting_NG | <b>BOOL</b> | 初期設定失敗           |
| 10             | bStartSend         | <b>BOOL</b> | 送信開始             |
| 11             | bSendResult[2]     | <b>BOOL</b> | Send 命令実行結果      |
| 12             | bSend_OK           | <b>BOOL</b> | 送信成功             |
| 13             | bSend_NG           | <b>BOOL</b> | 送信失敗             |

\*データ型

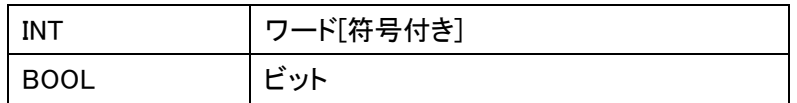

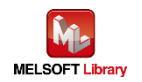

<span id="page-21-0"></span>プログラムを機能ブロック毎に説明します。

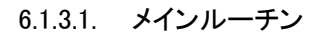

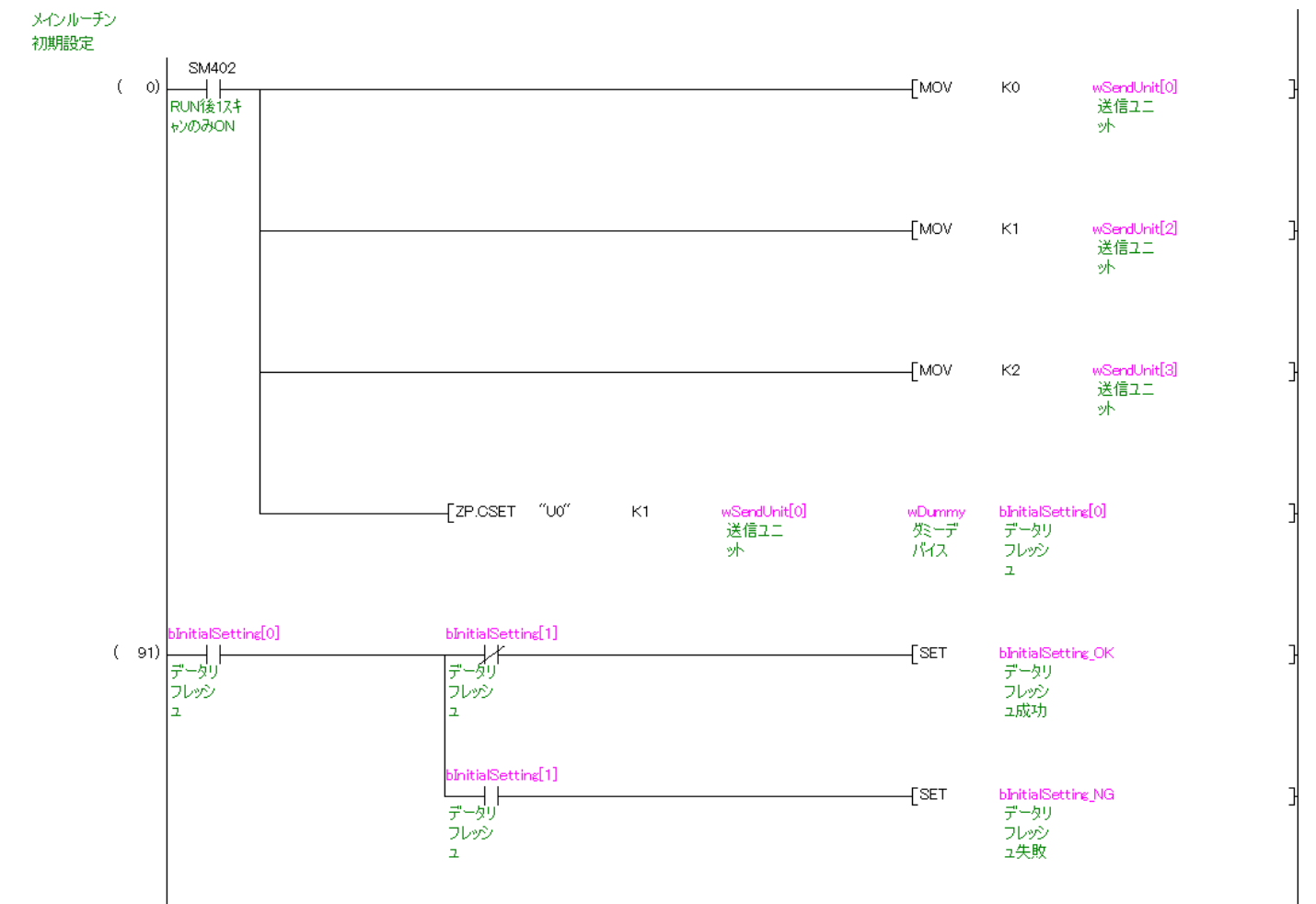

初期設定を実施します。

ZP.CSET 命令の動作については、「三菱電機シーケンサ MELSEC-Q/L シリアルコミュニケーションユニットユーザ ーズマニュアル (応用編)」を参照してください。

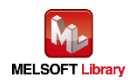

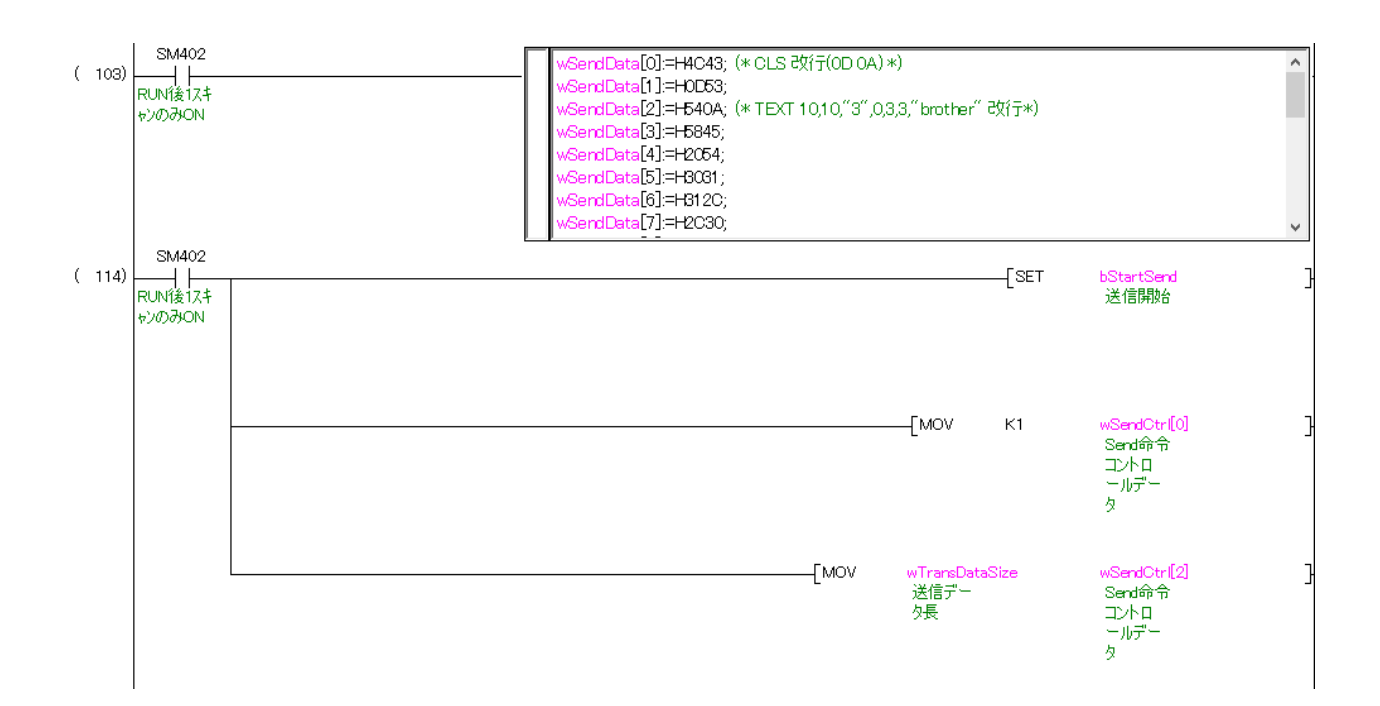

コマンドを wSendData に準備します。 準備したコマンドを送信します。

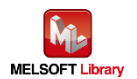

#### ST 言語部の全命令は以下のとおりです。

# なお、送信データ長以外は ASCII コードで設定します。

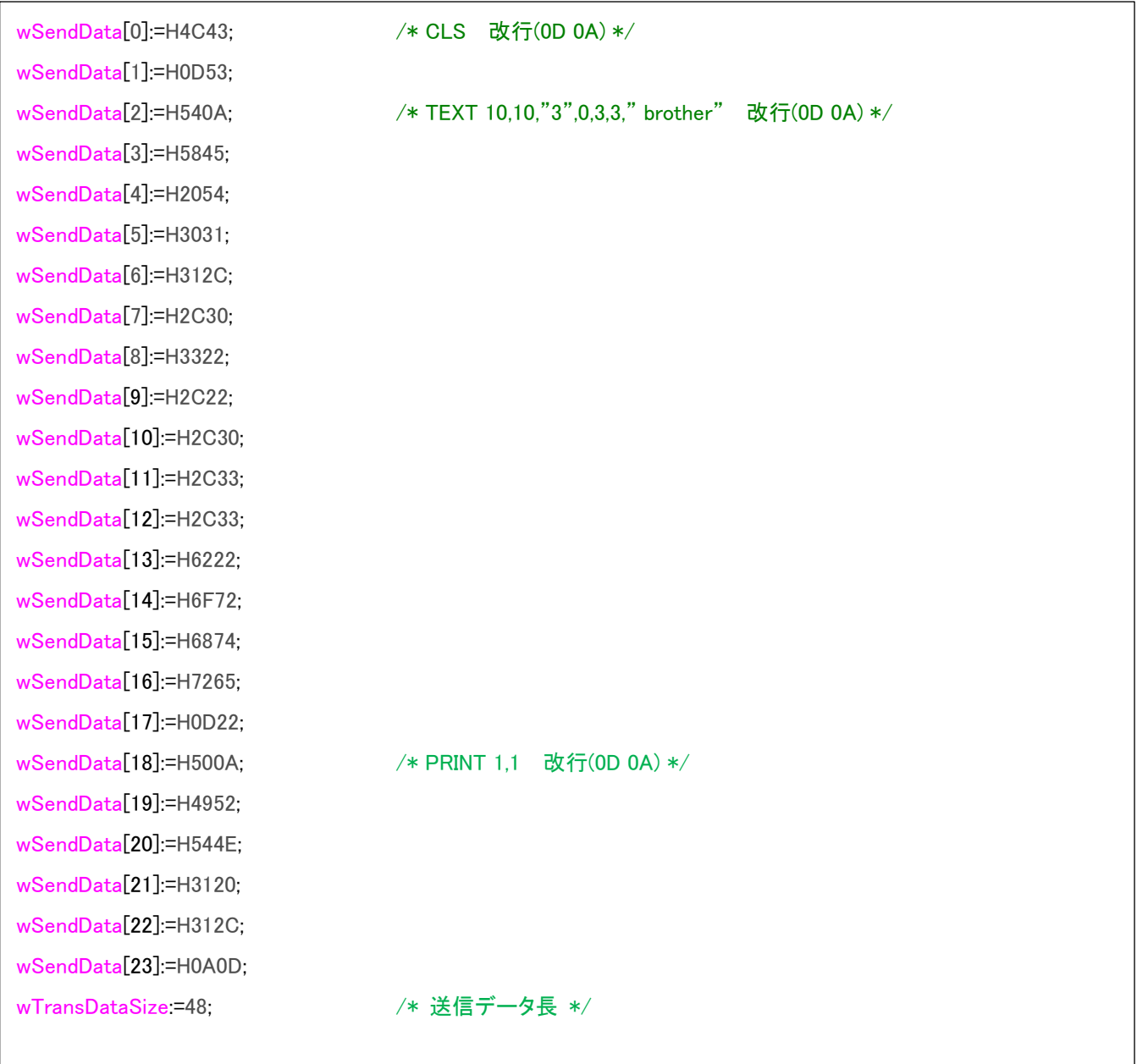

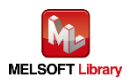

# 6.1.3.2. 送信処理

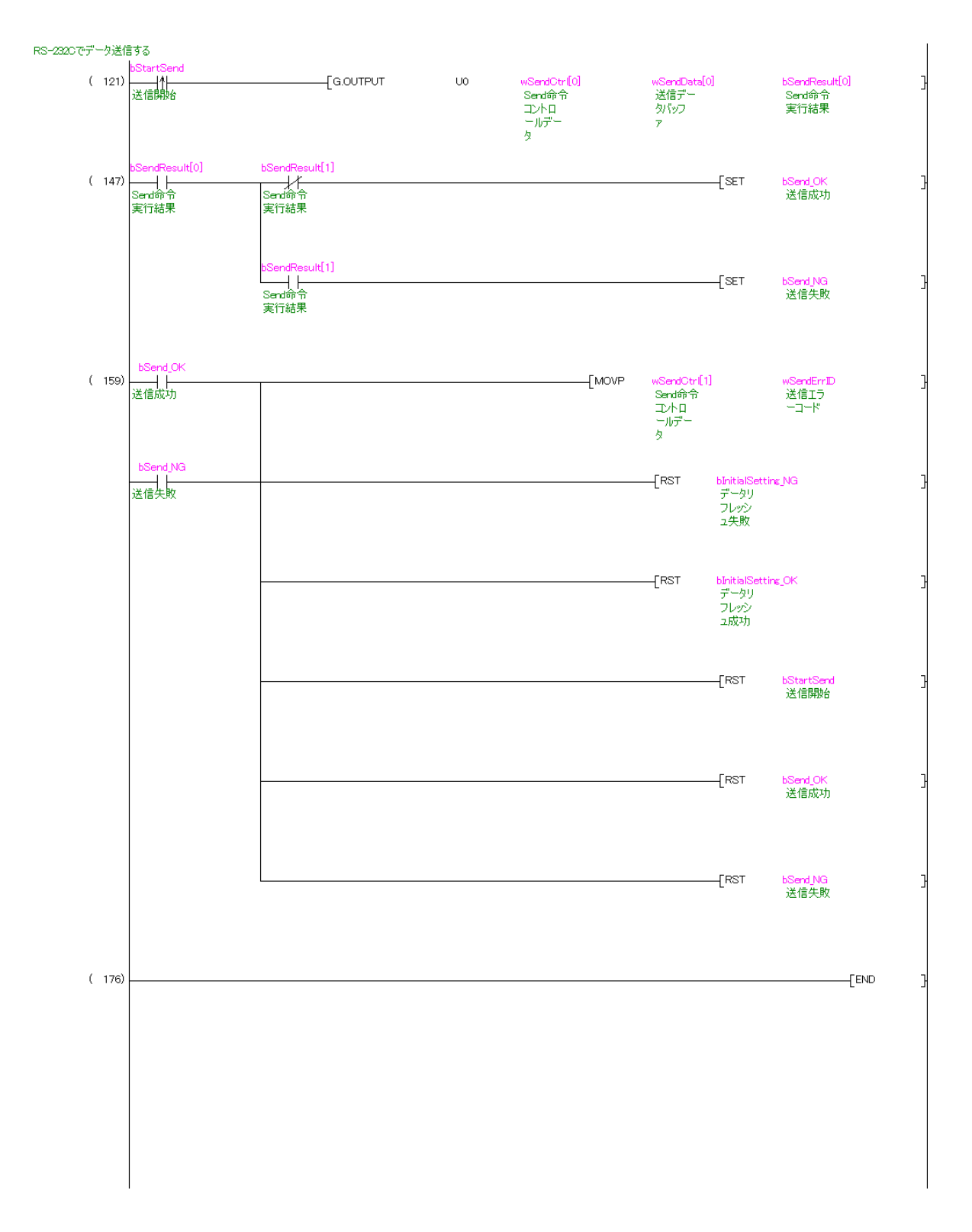

wSendData[ ]に格納されたデータを送信データ長 wTransDataSize で示すバイト数分だけ送信します。 G.OUTPUT 命令の動作については、「三菱電機シーケンサ-Q/L シリアルコミュニケーションユニットユーザーズマ ニュアル (応用編)」を参照してください。

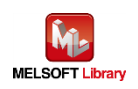

#### <span id="page-25-0"></span>6.2. Ethernet 接続の場合のプログラム

#### <span id="page-25-1"></span>6.2.1. 使用プログラム

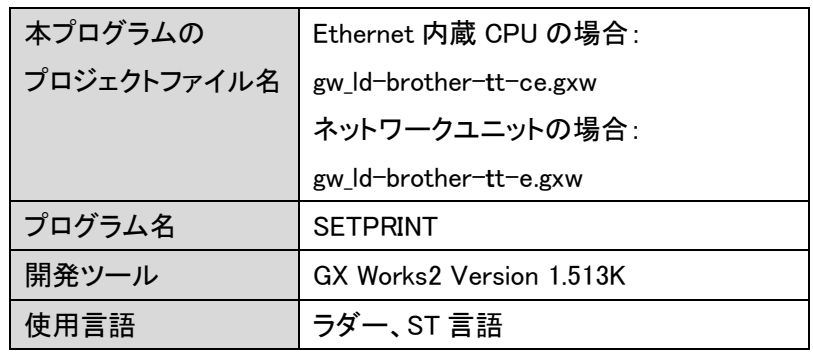

- \*プロジェクトファイルの対象シーケンサは MELSEC-Q シリーズで設定されています。
- \*\*Ehernet内蔵CPU でのソケット通信においてコネクションをクローズした後に同一のコネクションに再度接続を行う 場合は、8 秒以上経過してから行ってください。内蔵 EthernetCPU のソケット通信機能の注意事項は「QnUCPU ユーザーズマニュアル(内蔵 Ethernet ポート通信編)」を参照してください。

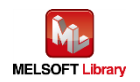

## <span id="page-26-0"></span>6.2.2. ラベル変数定義

本プログラムで使用するグローバルラベルを以下に示します。

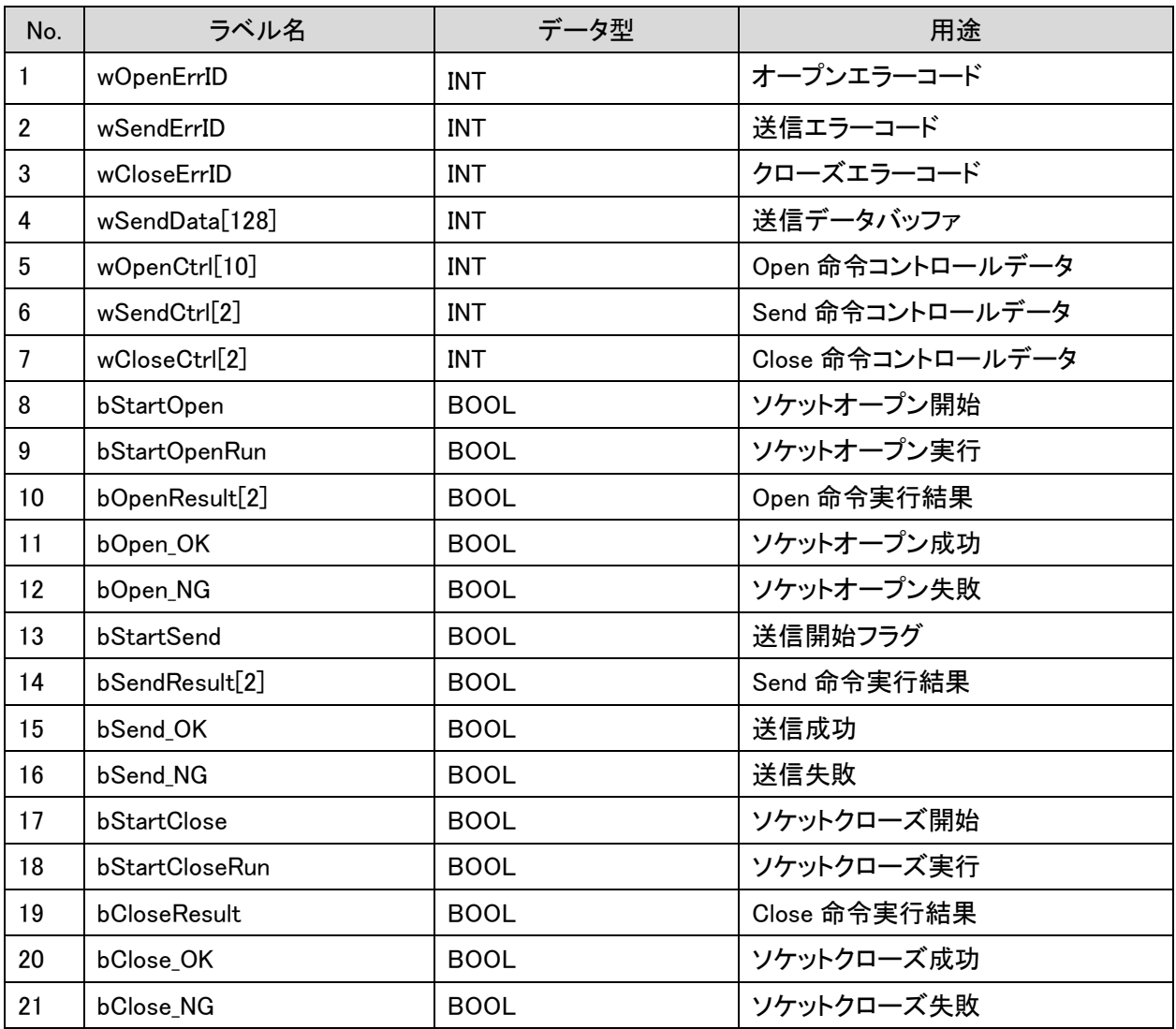

\*データ型

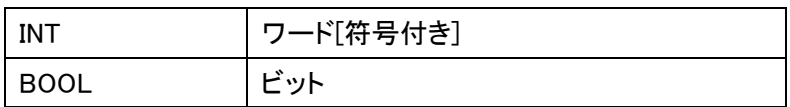

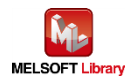

#### <span id="page-27-0"></span>6.2.3. プログラム詳細

プログラムを機能ブロック毎に説明します。 本プログラムはネットワークユニットの場合で記載されています。 Ethernet 内蔵 CPU の場合は専用命令とバッファメモリが異なります。

■ 専用命令

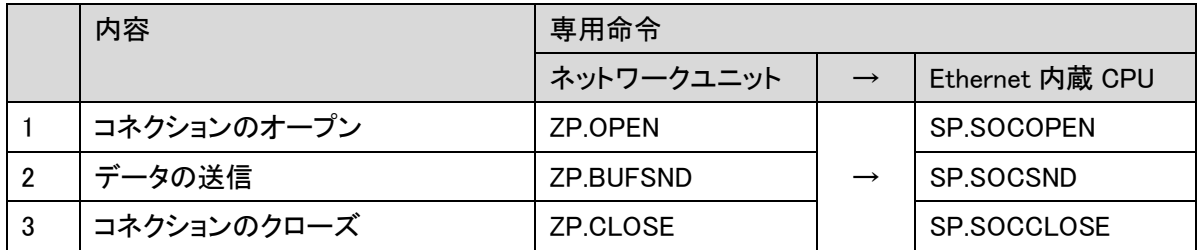

■ バッファメモリ

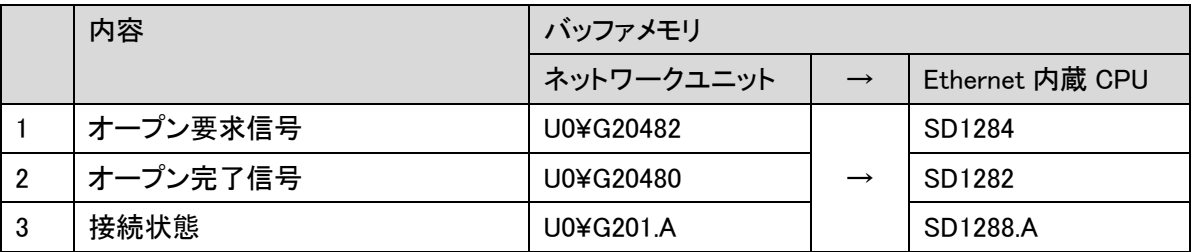

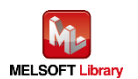

#### 6.2.3.1. メインルーチン

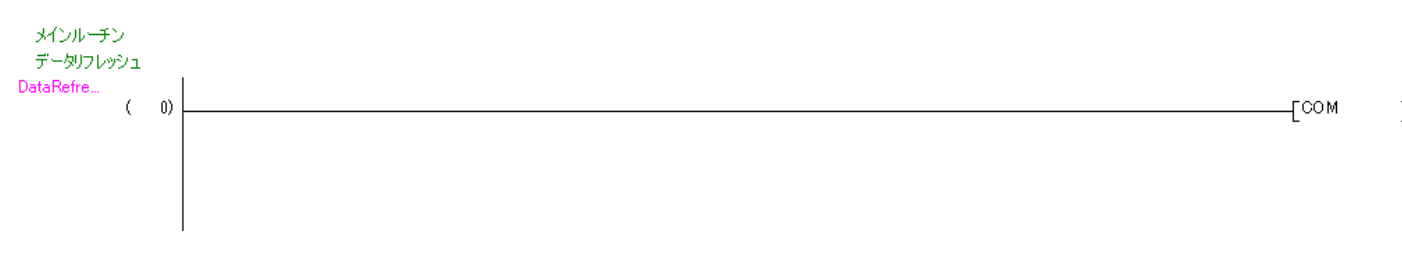

#### I/O リフレッシュを実施します。

COM命令の動作については、「三菱電機シーケンサMELSEC-Q/L プログラミングマニュアル(共通命令編)」を参照 してください。

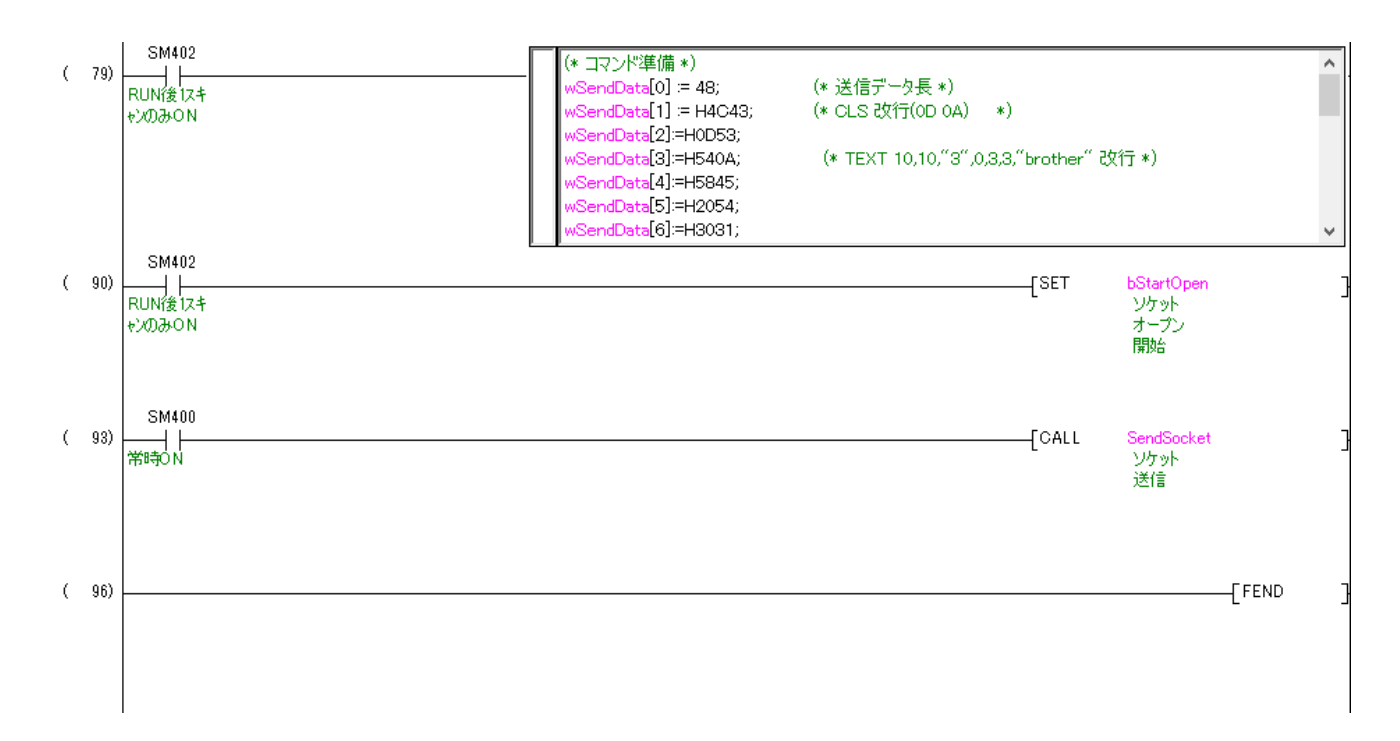

コマンドを wSendData に準備します。 準備したコマンドを送信します。

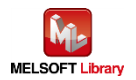

 $\mathsf{I}$ 

## ST 言語部の全命令は以下のとおりです。

# なお、送信データ長以外は ASCII コードで設定します。

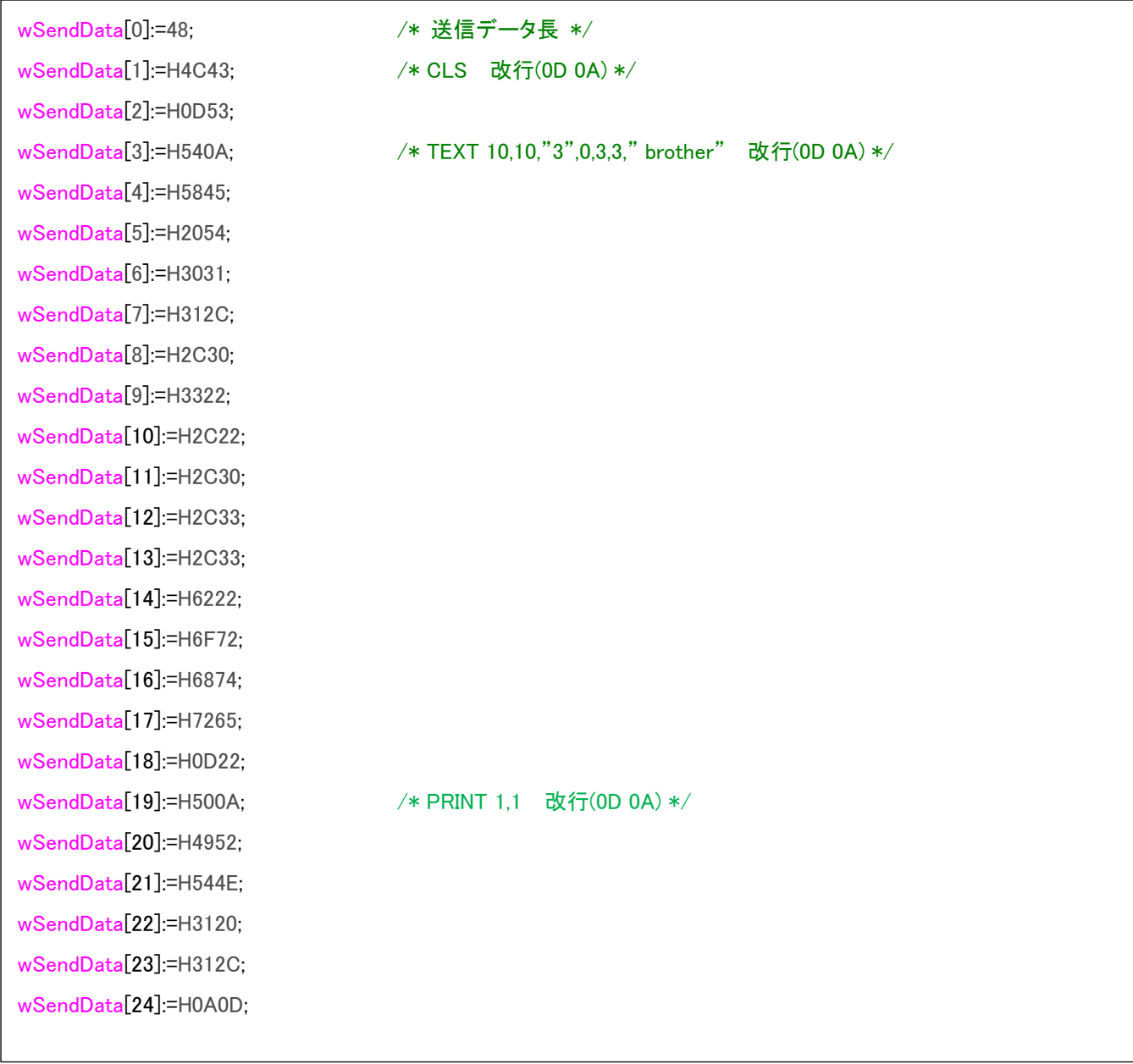

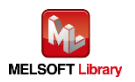

#### 6.2.3.2. ソケット通信処理

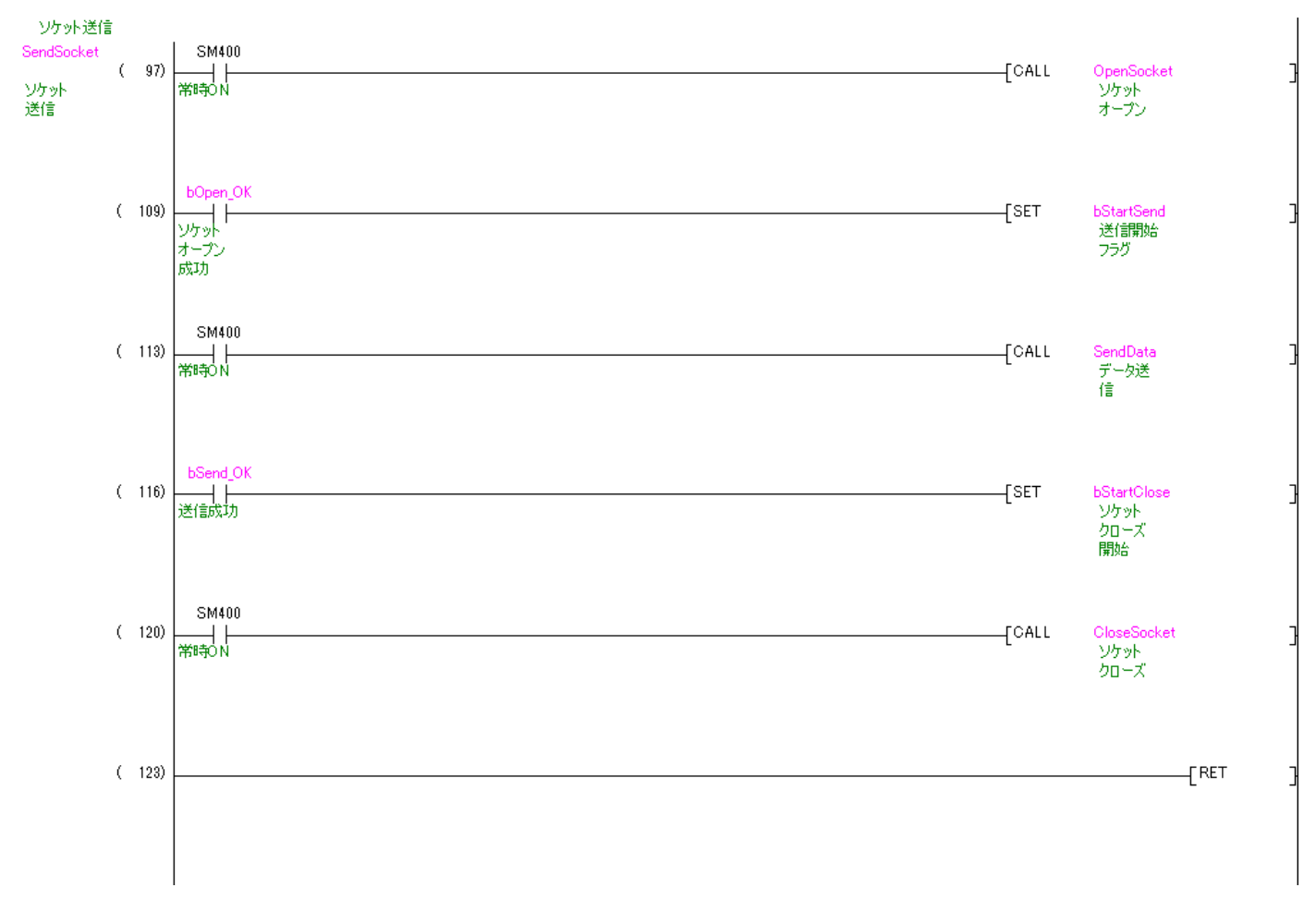

SM400(常時 ON)が ON ならサブルーチン OpenSocket をコールします。 その後 bOpenOK が ON(正常に Open)なら bStartSend を ON します。 SM400(常時 ON)が ON ならサブルーチン SendData をコールします。 その後 bSendOK が ON(送信成功)なら bStartClose を ON します。 SM400(常時 ON)が ON ならサブルーチン CloseSocket をコールします。

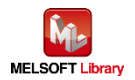

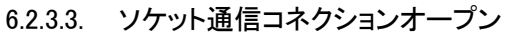

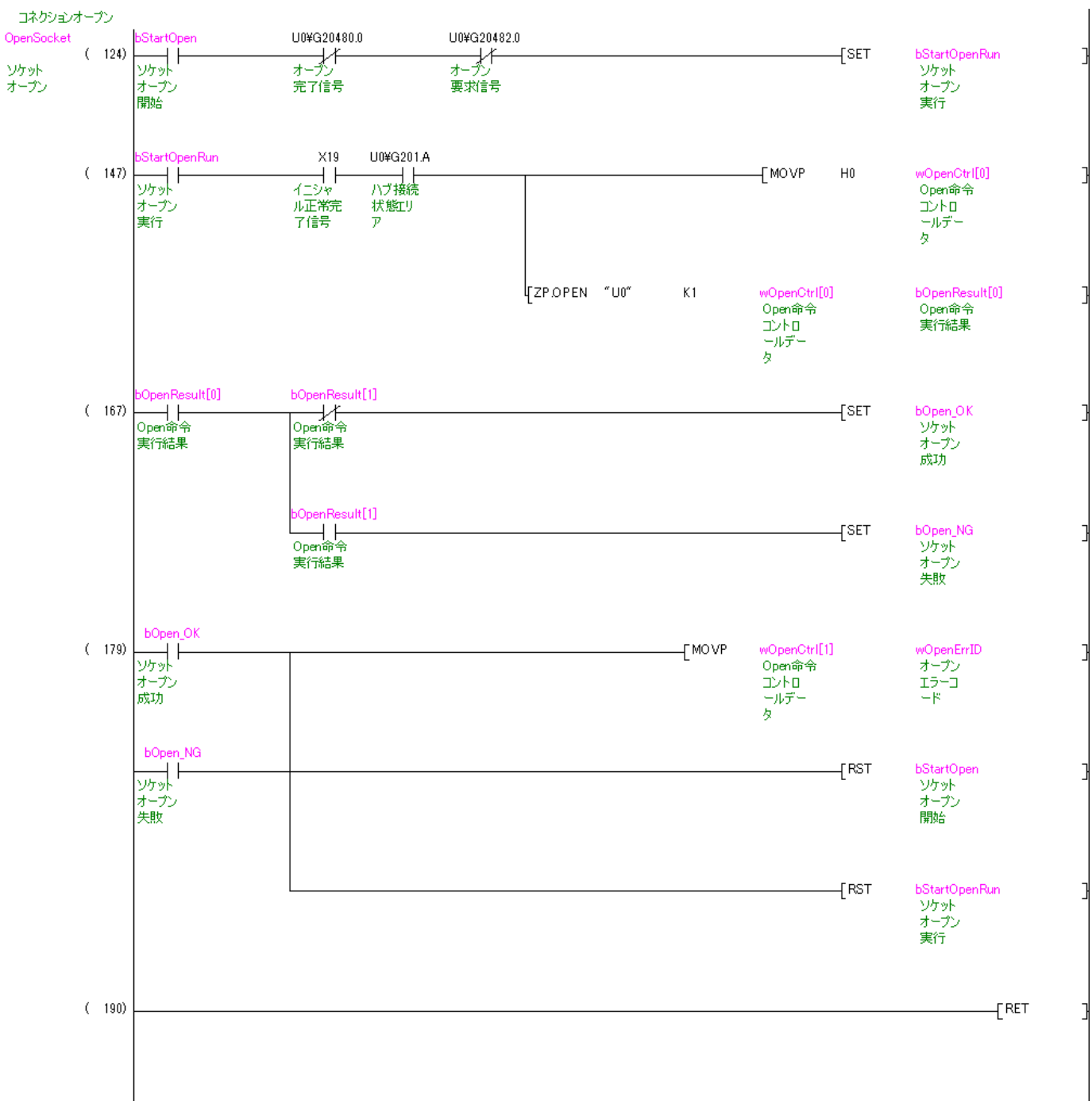

ZP.OPEN の動作については、「三菱電機シーケンサ Q 対応 Ethernet インタフェースユニットユーザーズマニュ アル(基本編)」を参照してください。

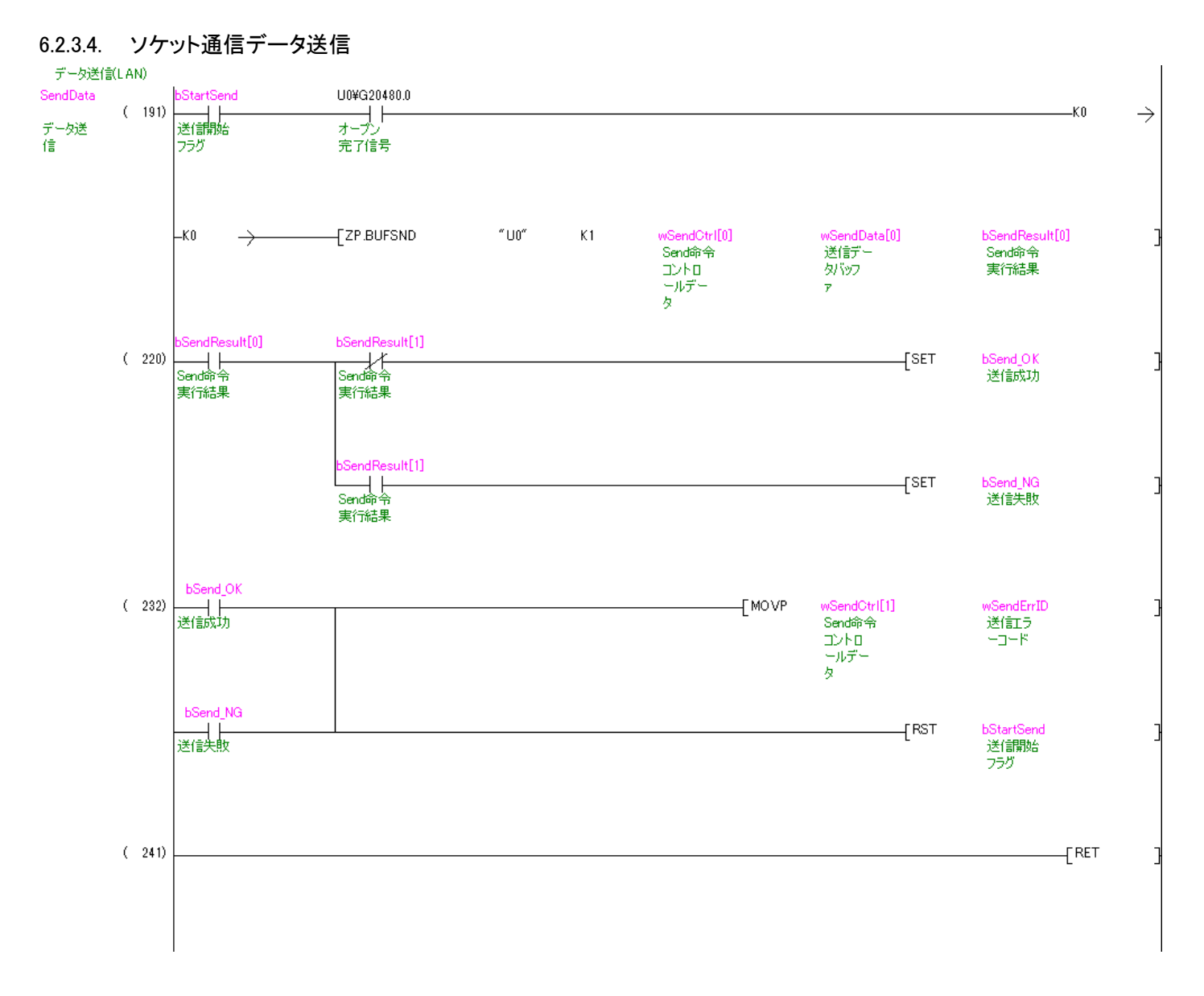

ZP.BUFSND の動作については、「三菱電機シーケンサ Q 対応 Ethernet インタフェースユニットユーザーズマ ニュアル(基本編)」を参照してください。

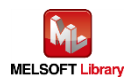

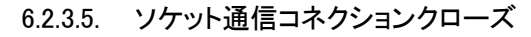

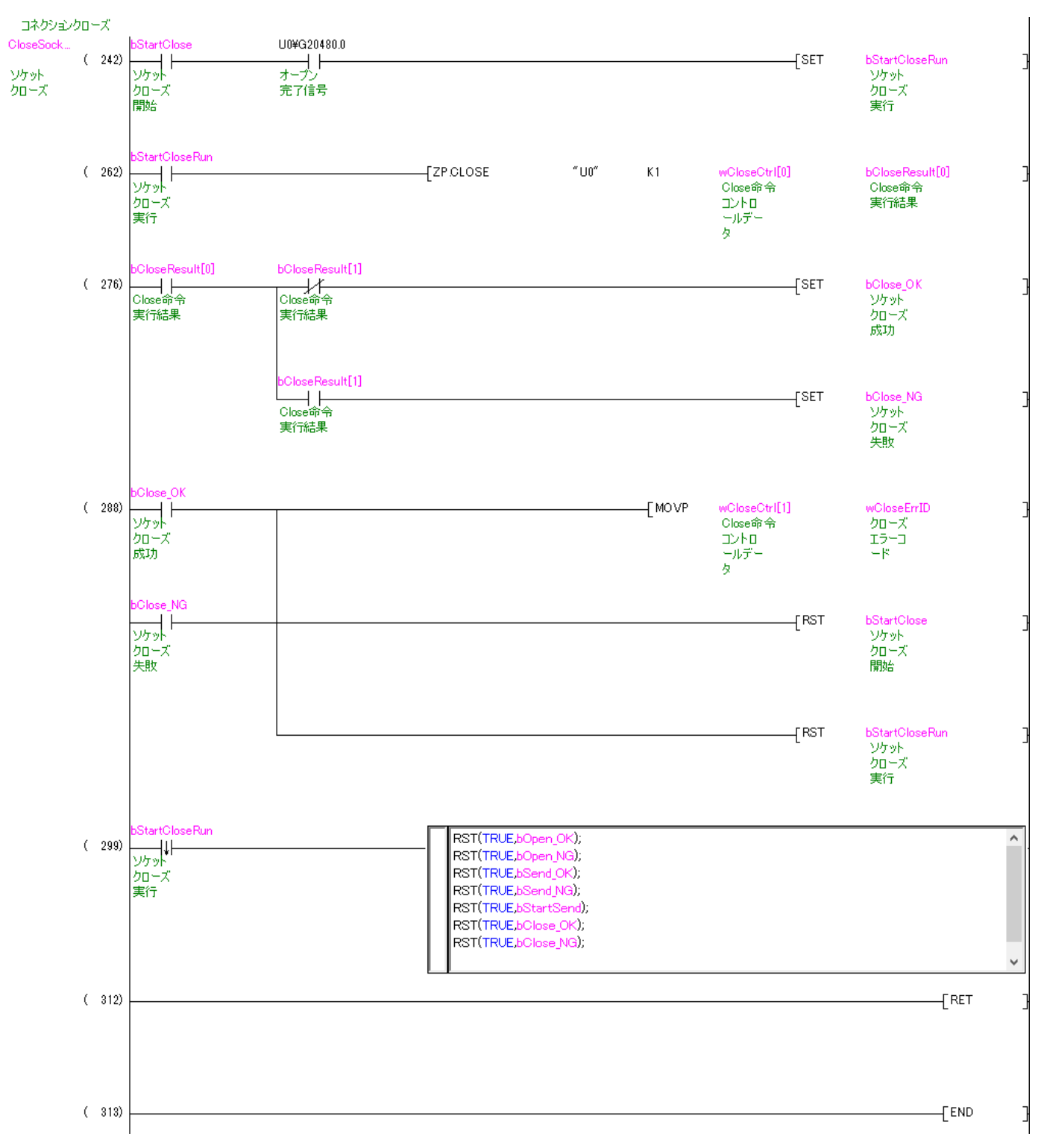

ZP.CLOSE の動作については、「三菱電機シーケンサ Q 対応 Ethernet インタフェースユニットユーザーズマニ ュアル(基本編)」を参照してください。

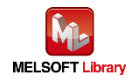

# <span id="page-34-0"></span>【Appendix A】関連マニュアル

- Brother Label Printer(TD-4420TN/TD-4520TN、TD-4650TNWB/TD-4750TNWB/TD-4750TNWBR、 TJ-4021TN/TJ-4121TN/TJ-4121TNR/TJ-4420TN/TJ-4520TN/TJ-4620TN)
	- ユーザーズガイド;ラベルライター / ラベルプリンター | 日本 | [ブラザーサポート](https://support.brother.co.jp/j/b/productseries.aspx?c=jp&lang=ja&content=ml&_ga=2.94875294.384807540.1674520912-1507126517.1652752994&pcatid=107) (brother.co.jp)
	- FBPL コマンドリファレンス[;対応モデル一覧と入手方法\(コマンドリファレンス\)](https://support.brother.co.jp/j/s/es/dev/ja/command/reference/index.html?&navi=offall) | 開発者向け情報 | ブラ ザー[\(brother.co.jp\)](https://support.brother.co.jp/j/s/es/dev/ja/command/reference/index.html?&navi=offall)

上記マニュアルはブラザー製品サポートサイトよりダウンロードしていただけます。

\*本マニュアルのサンプル印刷プログラムは、FBPL コマンドリファレンスを参照して印刷データを作成しています。 \*\*FBPL コマンドを使用した印刷は、本マニュアルのサンプル印刷プログラムのようにシーケンサから直接印刷データ を送信する方法に加えて、テンプレートを用いて印刷する方法もあります。

テンプレートを用いて印刷する方法とは、予め FBPL コマンド形式のテンプレートを作成してプリンター本体に転送後 シーケンサからFBPLコマンドを送る(プリンター本体にあるテンプレートを呼び出し、変更したい箇所のデータのみを 送る)ことで印刷する方法です。この方法は「FBPL コマンドリファレンス」を参照ください。

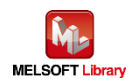

# <span id="page-35-0"></span>【お問い合わせ先】

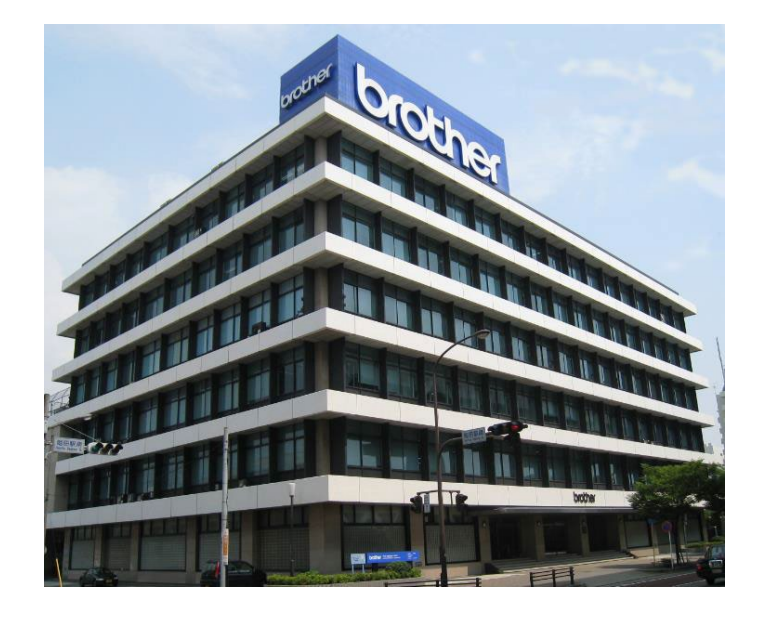

〒467-8577 名古屋市瑞穂区苗代町 15 番 1 号

# ブラザー販売株式会社

<http://www.brother.co.jp/>

■お問い合わせ先

- ・製品に関するお問い合わせ先
	- ブラザーコールセンター

0120-590-383

・サンプルプログラムに関するお問い合わせ先

メールサポート

ptcref@brother.co.jp

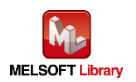